# **ICARUS**<br>blue

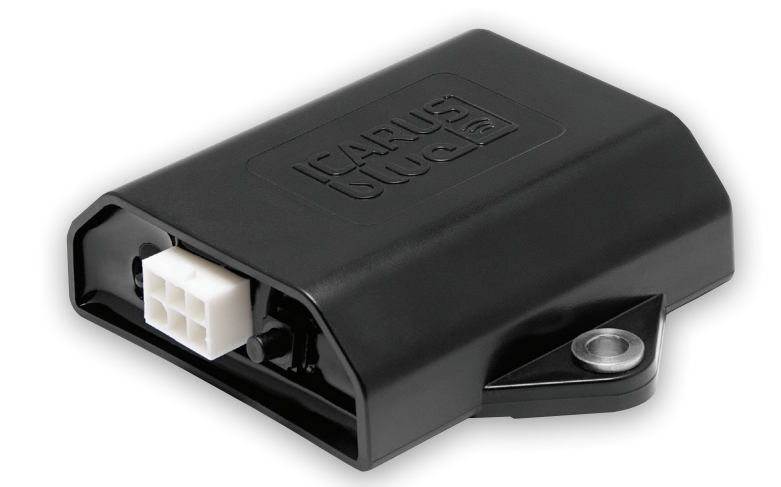

# BEDIENUNGS-ANLEITUNG (90010000 STANDARD)

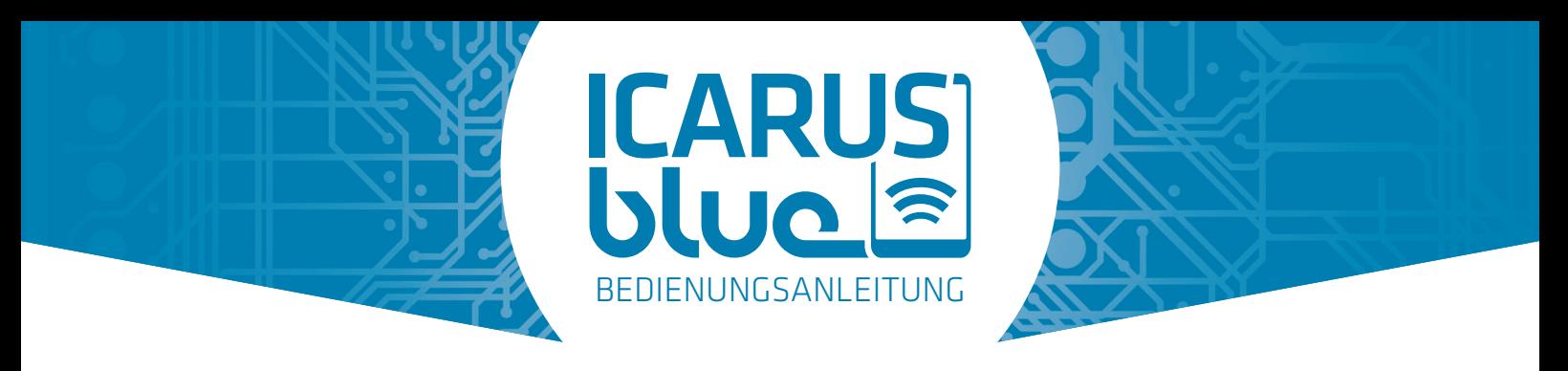

# ÜBER DIESE BEDIENUNGSANLEITUNG

Diese Bedienungsanleitung ist für Endbenutzer und Installateure der ICARUS blue gedacht.

Der Zweck dieser Bedienungsanleitung ist es, dem Benutzer alle notwendigen Informationen zur Verfügung zu stellen, um eine korrekte, effiziente und sichere Verwendung des Produkts (während seiner Lebensdauer), selbst im Falle eines vorhersehbaren Missbrauchs, zu gewährleisten.

Diese Bedienungsanleitung dient der Erleichterung der Installation, Inbetriebnahme, Nutzung, Wartung und Entsorgung.

Diese Bedienungsanleitung soll sorgfältig vom Benutzer gelesen werden und sollte vollständig verstanden werden, ohne dass Unsicherheiten vor Gebrauch und Installation des Produkts verbleiben.

# EINFÜHRUNG

Der Zweck des Produkts ist es, elektrische Lasten EIN und / oder AUS zu schalten. Der Endbenutzer ist in der Lage, eine Last EIN und / oder AUS zu schalten, indem er eine mobile iOS oder Android App verwendet, die das Smartphone / Tablet über eine drahtlose Technologie mit dem ICARUS blue Empfänger verbindet.

Durch Betätigen der Tasten im Hauptbildschirm der mobilen App wird der entsprechende Ausgang aktiviert oder deaktiviert.

Das Produkt ist für den Einsatz in Systemen mit einem Spannungsbereich von 9 - 36 Volt ausgelegt. Die Belastung des Gesamtsystems darf niemals einen maximalen Gesamtstrom von 10 Ampere überschreiten.

**Der ICARUS blue Empfänger verfügt über einen internen Speicher, um die App-Einstellungen zu speichern. Wenn ein anderer Benutzer sein Smartphone / Tablet mit dem Empfänger verbindet, werden die gespeicherten Einstellungen automatisch geladen.**

# PAKETINHALT

Bitte überprüfen Sie die Vollständigkeit des Inhalts der Box:

 $\overrightarrow{M}$  ICARUS blue Empfänger

- **Ø** Verbindungskabel
- $\overrightarrow{M}$  Schnellstart-Anleitung

# SYMBOLBEZEICHNUNG

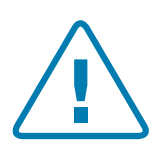

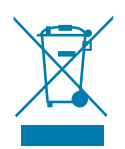

Nach Ablauf der Lebensdauer nicht über den Hausmüll entsorgen!

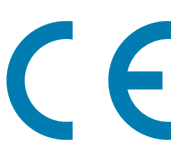

Produkt wurde gemäß den Achtung / Gefahr **EU-Richtlinien hergestellt.** Achtung / Gefahr and EU-Richtlinien hergestellt.

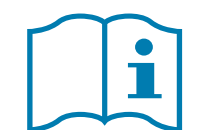

Vor dem Gerbauch bitte die Bedienungsanleitung lesen.

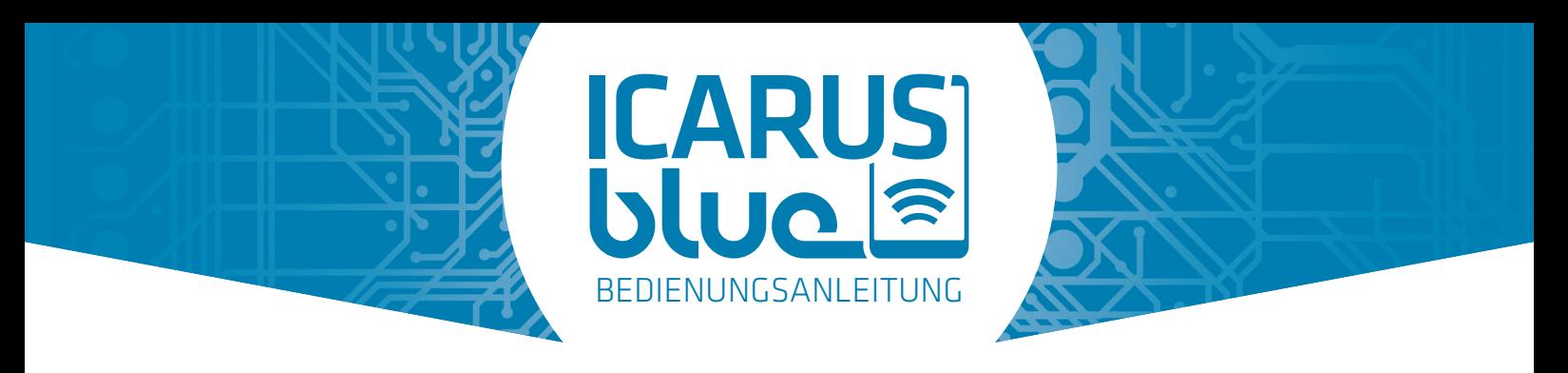

# SICHERHEITSBESTIMMUNGEN

### Allgemein

Der Benutzer sollte diese Bedienungsanleitung gelesen und dessen Inhalt verstanden haben, bevor er das Gerät zum ersten Mal benutzt. Wenn es Fragen und / oder Unsicherheiten vor dem ersten Gebrauch gibt, müssen Sie Ihren Lieferanten zur Klärung kontaktieren.

Diese Bedienungsanleitung muss auch enthalten sein / weitergegeben werden, wenn das Gerät von Dritten benutzt wird.

Deswegen:

- Verluste und Schäden, die durch das Nichtbeachten der Sicherheitsanforderungen entstehen, fallen nicht unter die Gewährleistung. Wir haften nicht für Folgeschäden.
- Wir haften nicht für Sach- oder Personenschäden, die durch unsachgemäße Verwendung oder Nichteinhaltung von Sicherheitsbestimmungen verursacht werden. In solchen Fällen läuft die Garantie ab.
- Dieses Produkt ist kein Spielzeug und ist nicht für Kinder geeignet.
- **• Lassen Sie das Verpackungsmaterial nicht herumliegen.** Dies kann gefährliches Material für Kinder sein.
- **• Das Gerät darf nicht geöffnet und / oder demontiert und / oder verändert werden.** Hierdurch erlischt die Garantie**.**
- **• Stellen Sie das Gerät nicht unter mechanischem Druck.**
- Der Anwender muss stets die Sicherheits- und Betriebsbestimmungen, auch von allen anderen Geräten und / oder Anwendungen, die mit dem Produkt verbunden sind, einhalten.
- Achten Sie beim Einbau des Gerätes darauf, dass das Kabel nicht gequetscht, geknickt oder beschädigt wird, z. B. durch scharfe Kanten.
- Wenden Sie sich an einen Experten, wenn Sie Fragen und / oder Unsicherheiten über den Gebrauch, die Sicherheit oder den Anschluss des Gerätes haben.

### Verwendung

- Verwenden Sie das Gerät nur, nachdem Sie die Bedienungsanleitung sorgfältig gelesen haben und ein vollständiges Verständnis - ohne jegliche Unsicherheit - über die Verwendung und den Betrieb der Anwendung haben.
- **• Betreiben Sie das Gerät nicht in einer Umgebung mit viel Staub, brennbaren Gasen, Dämpfen oder Lösungsmitteln.** Dies erhöht die Gefahr von Feuer und Explosionen.
- Bei der Verwendung und Bedienung der App muss der Benutzer einen vollständigen Überblick über den Arbeitsbereich haben.
- **• Verwenden Sie das Gerät nicht, wenn es beschädigt ist.** In diesem Fall ist das Produkt umweltfreundlich zu entsorgen.
- Ein sicherer Betrieb ist nicht mehr möglich, wenn:
	- das Produkt nachhaltig sichtbare Schäden hat.
	- das Produkt schlecht oder gar nicht arbeitet / reagiert.
	- das Gerät raucht, verfärbt ist oder ein verbrannter Geruch wahrzunehmen ist.

### Energieversorgung

• Verwenden Sie das Produkt nur im Bereich von 9 bis 36 Volt DC.

### Überlast

• Stellen Sie sicher, dass das Produkt weder mechanisch noch elektrisch überlastet ist. Dies kann das Gerät beschädigen und einen Brand oder elektrischen Schlag verursachen.

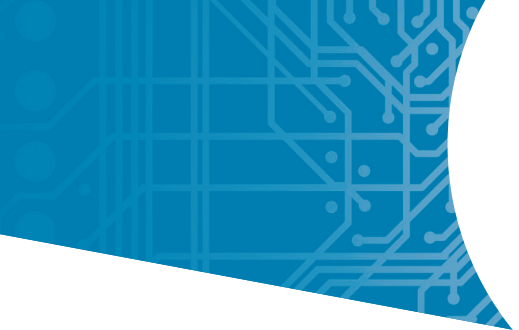

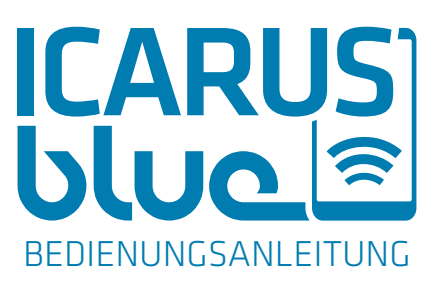

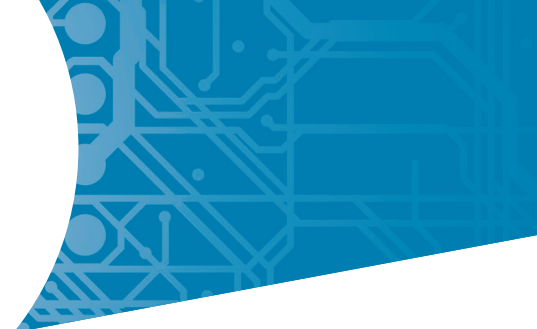

# **INHALTSVERZEICHNIS**

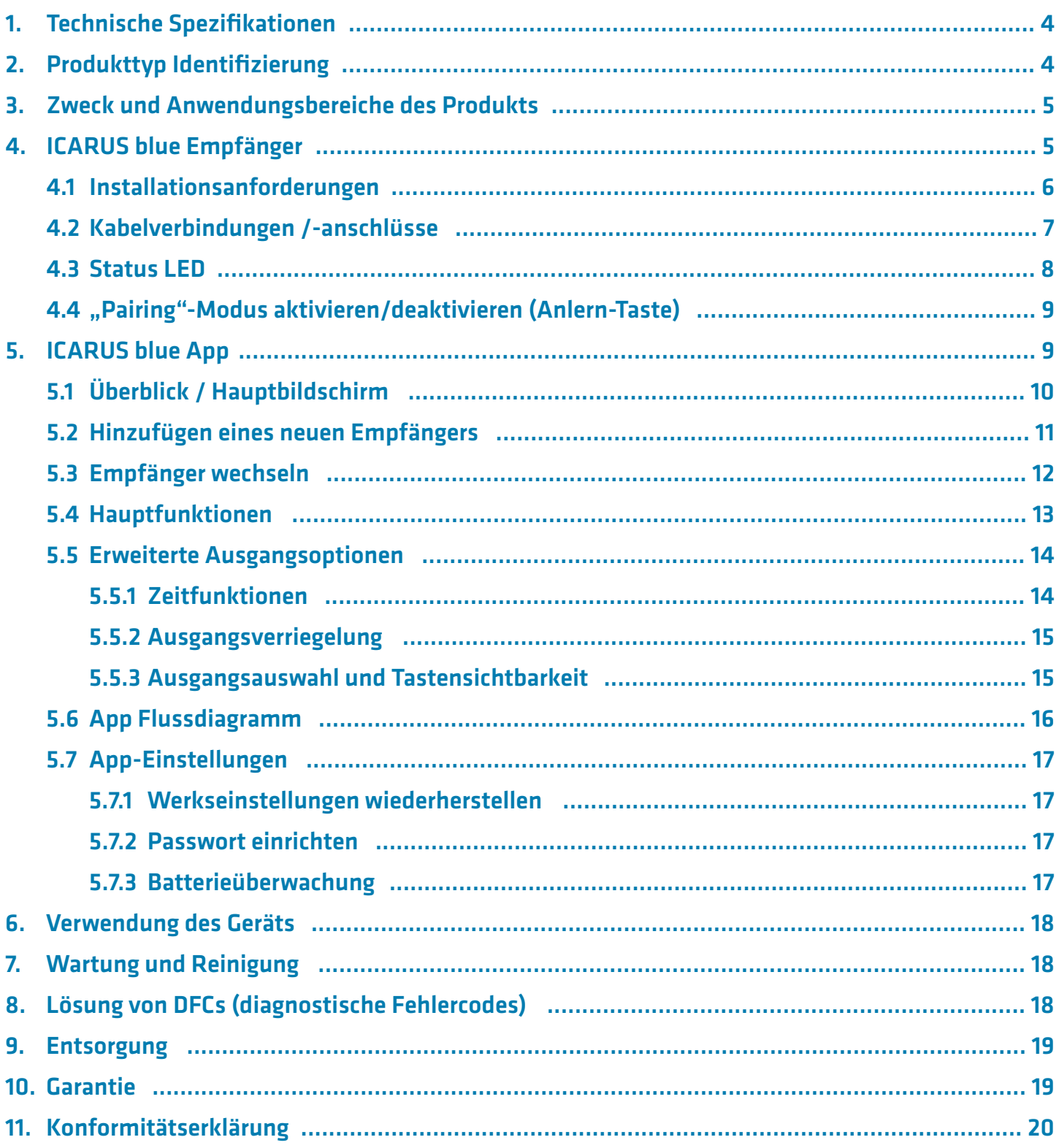

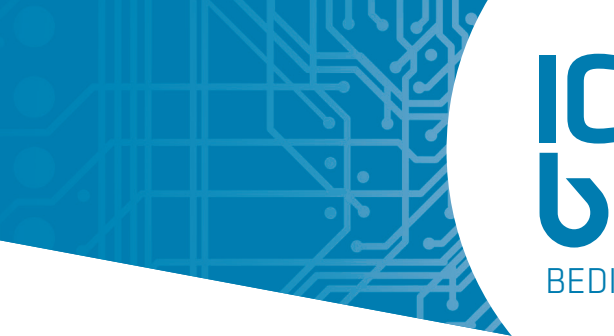

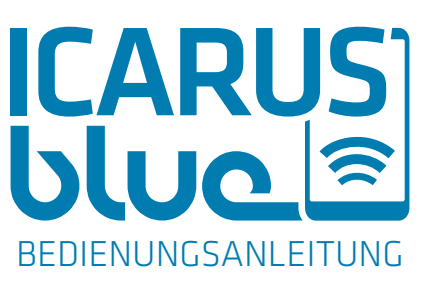

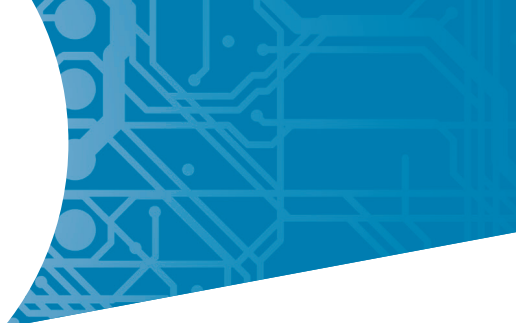

# 1. TECHNISCHE SPEZIFIKATIONEN

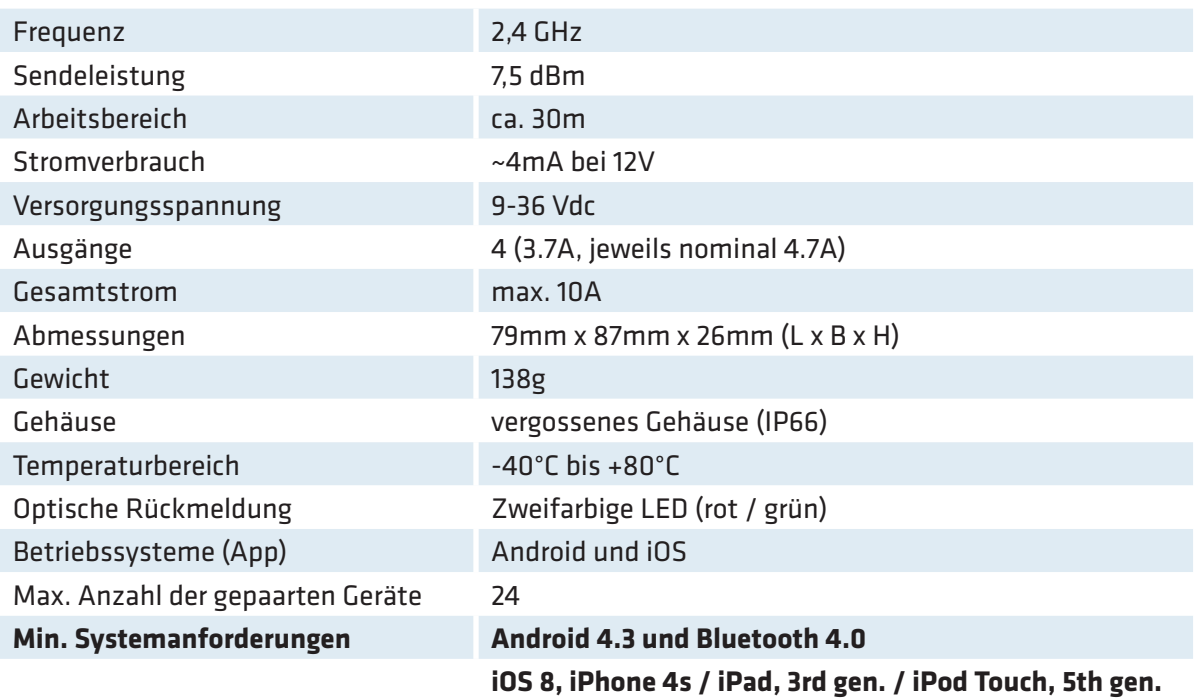

# 2. PRODUKTTYP IDENTIFIZIERUNG

Jeder ICARUS blue Empfänger ist auf der Rückseite mit einem Aufkleber mit dem Produktlogo, einem QR-Code (welcher eine eindeutige Produktions-/Seriennummer beinhaltet), der Produkttyp-Identifikation, dem Versorgungsstrom und einigen Symbolbezeichnungen gekennzeichnet.

Ein Beispiel für ein Geräte-Label sehen Sie hier:

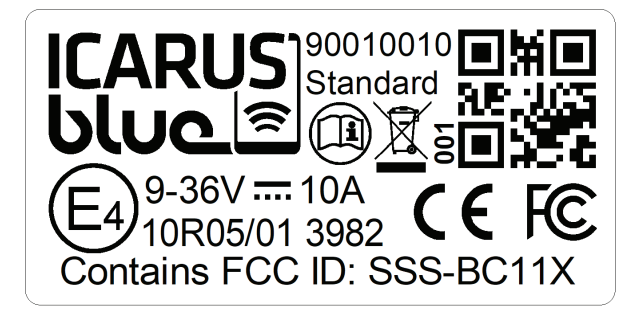

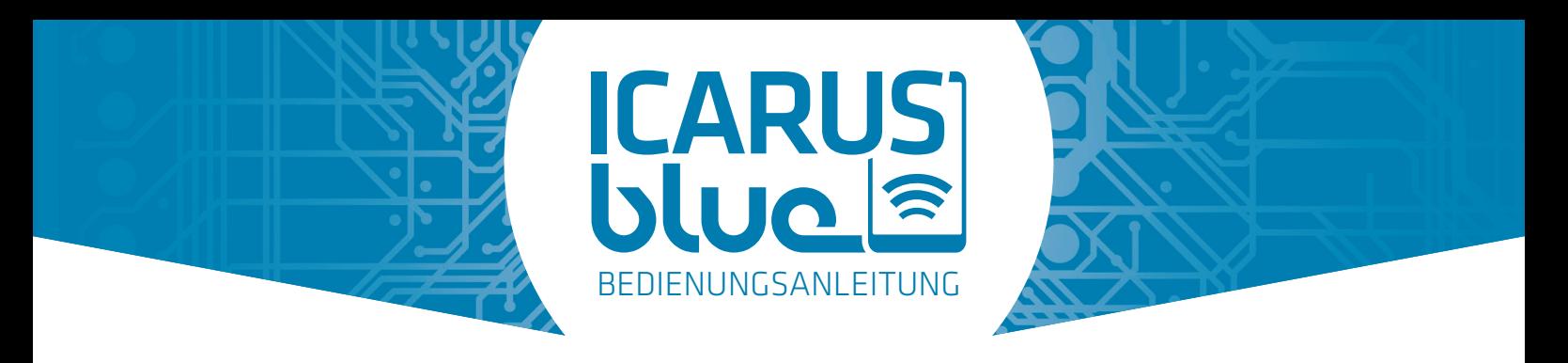

# 3. ZWECK UND ANWENDUNGSBEREICHE DES PRODUKTS

ICARUS blue ist ein app-gesteuerter Empfänger mit beeindruckenden Features, einem kompakten und robusten Design, einer Vielzahl von universellen Einsatzmöglichkeiten und einem niedrigen Kaufpreis.

In Verbindung mit der kostenlosen "ICARUS blue" App (für Android und iOS) ist der Anwender in der Lage, maximal vier separate Ausgänge (pro ICARUS blue Empfänger) von einem mobilen Gerät (Smartphone / Tablet) zu steuern und auf unterschiedliche Weise zu konfigurieren.

Ob bei der Steuerung von Winden, Toren, Muldenkipper-Abdeckungen, Türen, Beleuchtungen, Auszieh- und Einschubsystemen, verschiedenen hydraulischen Anwendungen oder Elektromotoren jeglicher Art - Ihren Ideen sind (innerhalb der Grenzen der Systemvorgaben) nahezu keine Grenzen gesetzt.

# 4. ICARUS BLUE EMPFÄNGER

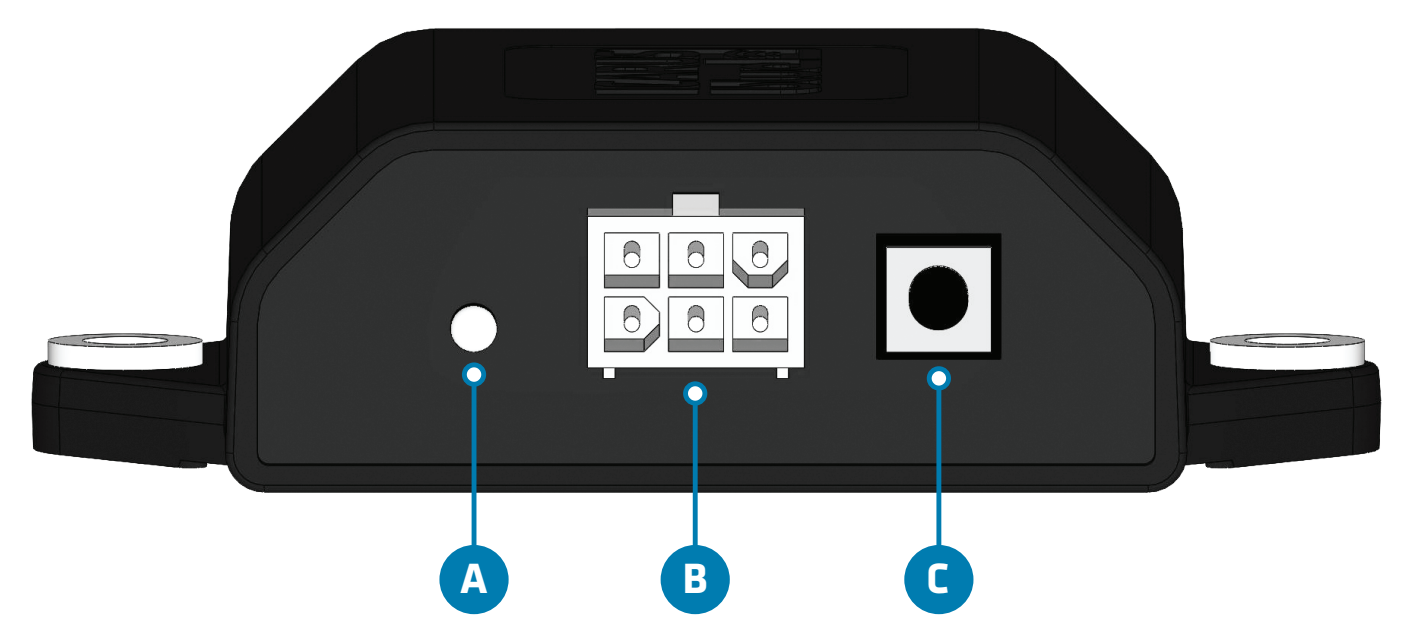

- **STATUS LED:** Zeigt den Status des Empfängers an. **A**
- **B** ANSCHLUSSSTECKER: Anschlüsse für die Spannungsversorgung und Ausgänge.
- **C** ANLERN-TASTE: Versetzt den Empfänger in den so genannten "Pairing"-Modus (siehe 4.4).

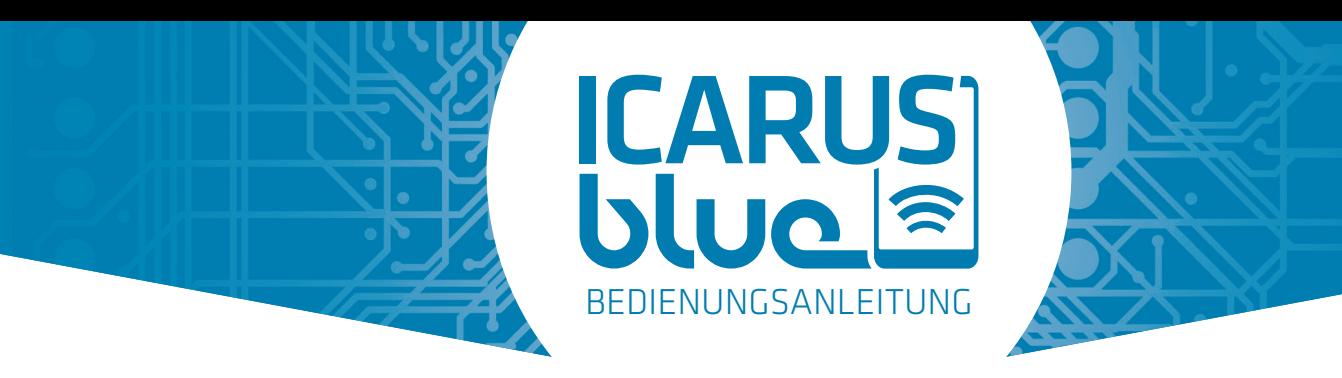

# 4.1 INSTALLATIONSANFORDERUNGEN

- Achten Sie immer darauf, dass Sie eine saubere, aufgeräumte und trockene Arbeitsfläche verwenden.
- Vor der Installation und Montage des ICARUS blue Empfängers muss dieser stromlos gemacht werden.
- Installieren Sie, wenn möglich, den ICARUS blue Empfänger in Sichtweite des Benutzers.
- **• Installieren Sie den ICARUS blue Empfänger nicht in unmittelbarer Nähe von Motoren, Relais oder Netzkabeln.**
- **• Installieren Sie den ICARUS blue Empfänger nicht auf der Innenseite eines Metallgehäuses (dies begrenzt den Arbeitsbereich / die Verbindungsstabilität).**
- Bitte halten Sie sich immer an mitgelieferte Schaltpläne.
- Verwenden Sie ausreichend dicke, korrekt isolierte und dem Anwendungsbereich entsprechende Kabel.
- Verbinden Sie die Drähte mit den richtigen Kabelsteckverbindern und verwenden Sie hierzu kein Isolierband. Unsachgemäße Verbindungen können zu Feuer, Stromschlägen, Personenschäden sowie Schäden am Produkt führen.
- Der ICARUS blue Empfänger muss mit zwei Schrauben befestigt werden (M5; Länge nach Belieben).
- Beachten Sie stets die geltenden Sicherheitsbestimmungen.
- Installieren Sie den ICARUS blue Empfänger mit dem Stecker nach unten für max. Wasserbeständigkeit.

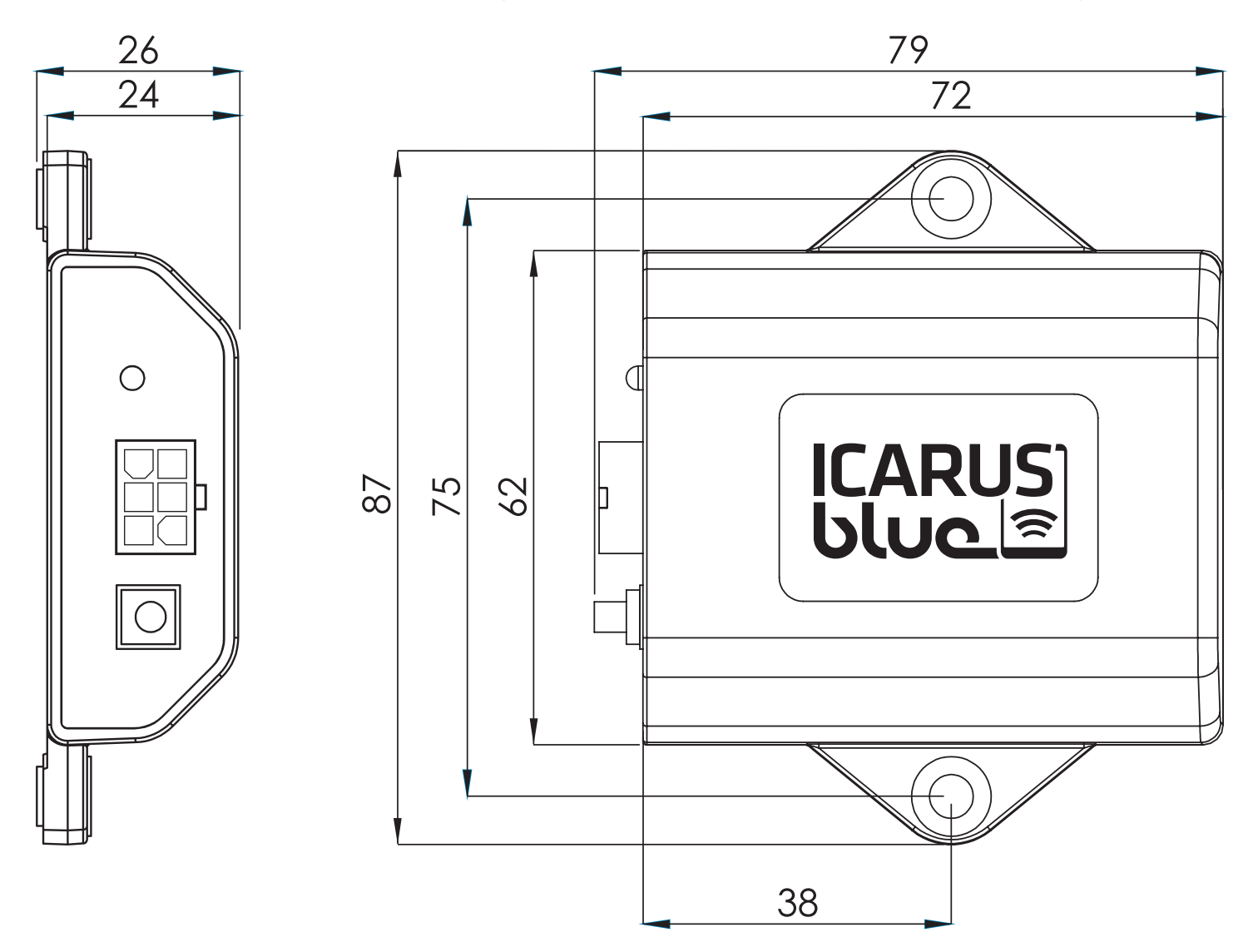

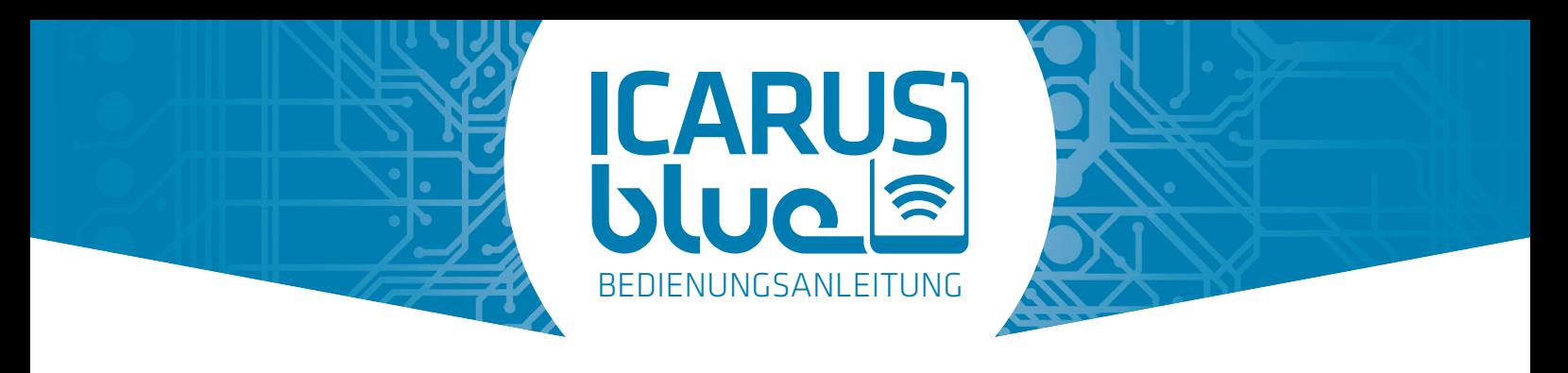

# 4.2 KABELVERBINDUNGEN /-ANSCHLÜSSE

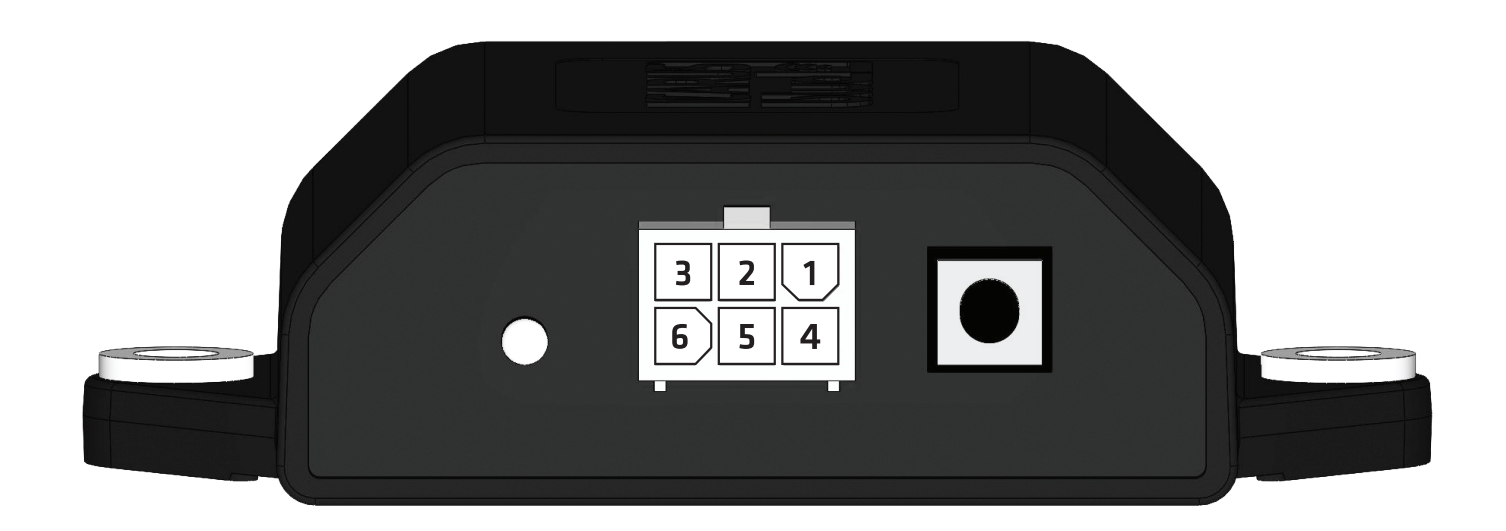

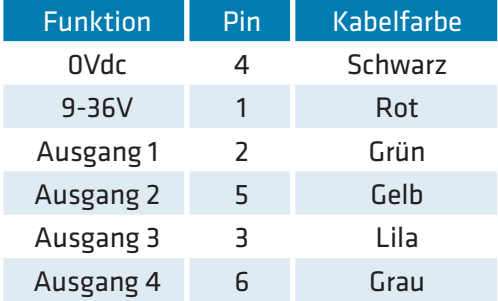

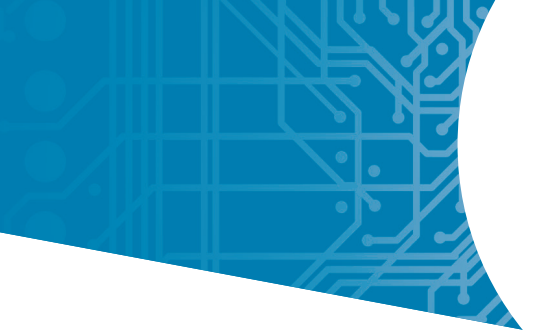

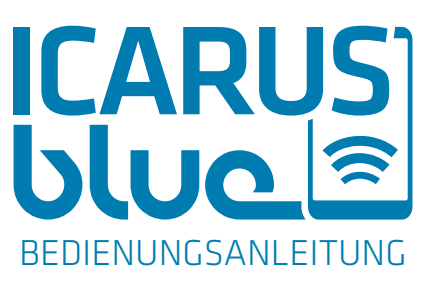

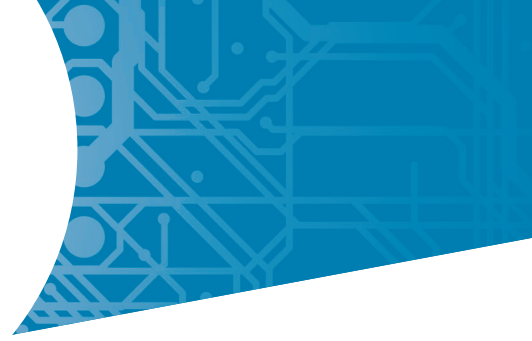

# 4.3 STATUS LED

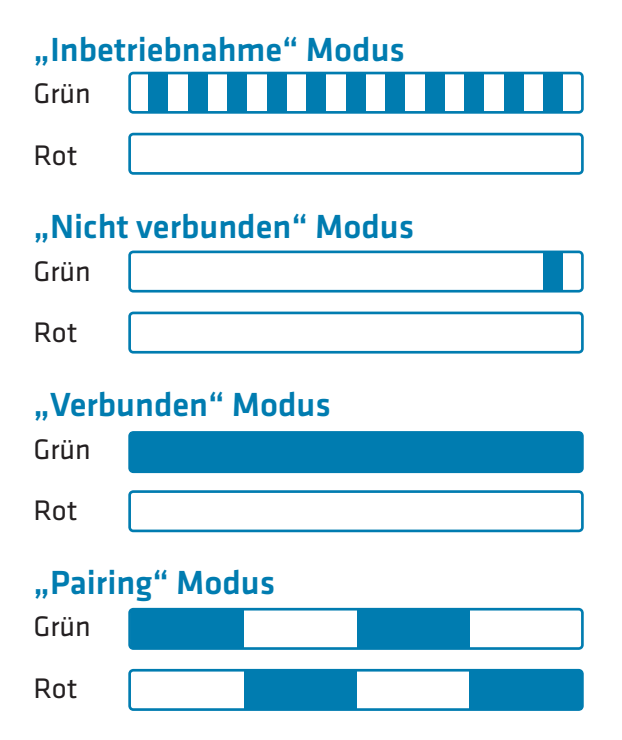

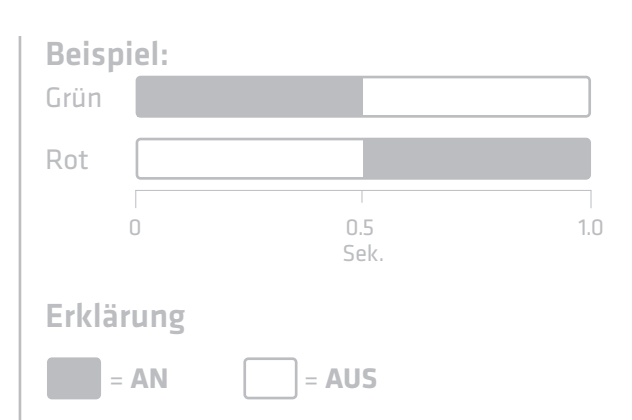

Für das obige Beispiel bedeutet dies: Grünes Licht **AN** für 0,5 Sekunden, während rotes Licht **AUS** ist -> Grünes Licht geht **AUS**, während rotes Licht **AN** geht für 0,5 Sekunden.

### **Fehlercodes**

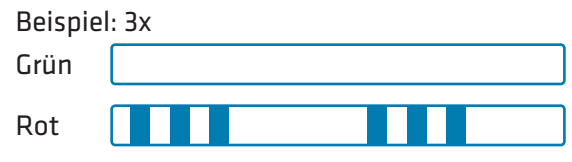

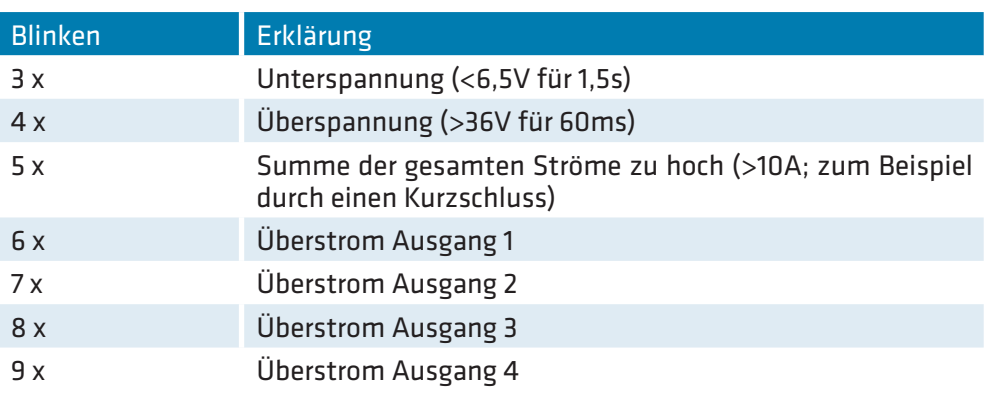

-> Bitte lesen Sie Kapitel 8 dieser Bedienungsanleitung, um die Fehler zu beheben!

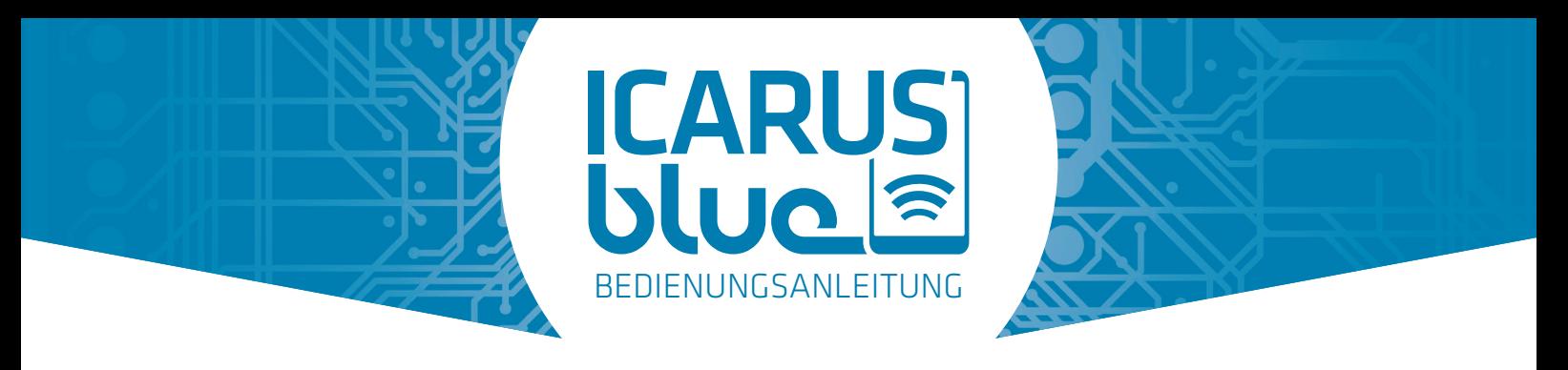

# 4.4 "PAIRING"-MODUS AKTIVIEREN/DEAKTIVIEREN (ANLERN-TASTE)

Die Anlern-Taste des ICARUS blue Empfängers aktiviert die Kopplungsfunktionalität des Empfängers.

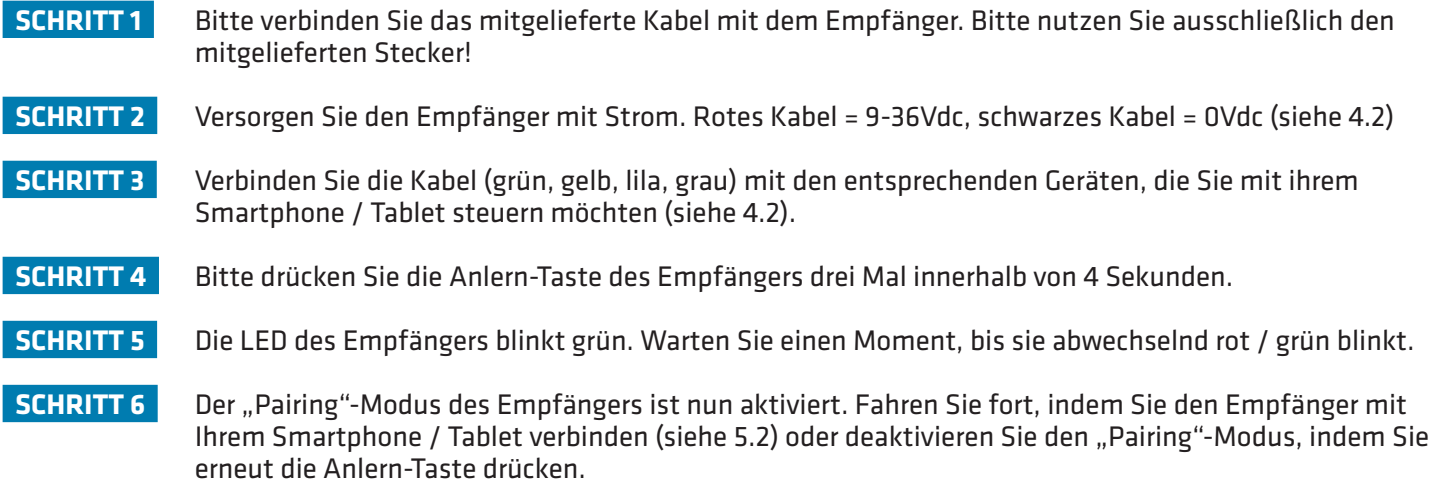

# 5. ICARUS BLUE APP

**Bitte stellen Sie sicher, dass Ihr Gerät (sowohl iOS als auch Android) den Mindestanforderungen (siehe Kapitel 1) entspricht. Andernfalls können Sie die App nicht herunterladen und / oder die App wird nicht richtig auf Ihrem Gerät funktionieren.**  $\mathcal{L}_{\mathcal{A}}$ 

### Android

- Suchen Sie nach "ICARUS blue" (by ICP Group) im Google Play Store um die App zu finden.
- Laden Sie die "ICARUS blue"-App herunter und installieren Sie die App auf Ihrem Android Smartphone / Tablet.

### iOS

- Suchen Sie nach "ICARUS blue" (by ICP Group) im Apple App Store um die App zu finden.
- Laden Sie die "ICARUS blue"-App herunter und installieren Sie die App auf Ihrem iOS Smartphone / Tablet.

### Nach der Installation

Bitte starten Sie die App. Zuerst werden Sie aufgefordert, die "Bluetooth"-Funktion Ihres Smartphones / Tablets einzuschalten, wenn diese nicht bereits aktiviert ist. Anschließend werden Sie aufgefordert, die allgemeinen Nutzungsbedingungen zu akzeptieren. Sollte noch kein ICARUS blue Empfänger mit dem Smartphone / Tablet gekoppelt worden sein, zeigt die App eine kurze Anleitung für neue Benutzer.

**Bitte folgen Sie den In-App-Anweisungen, um einen neuen Empfänger auf dem Gerät anzulernen, oder folgen Sie der Anleitung in Kapitel 5.2 dieser Bedienungsanleitung.**

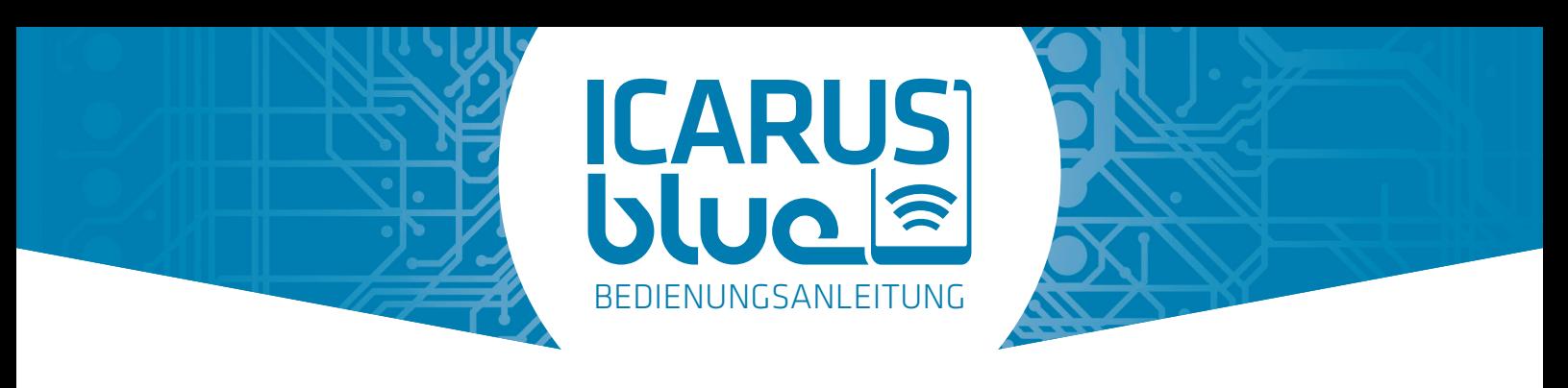

# 5.1 ÜBERBLICK / HAUPTBILDSCHIRM

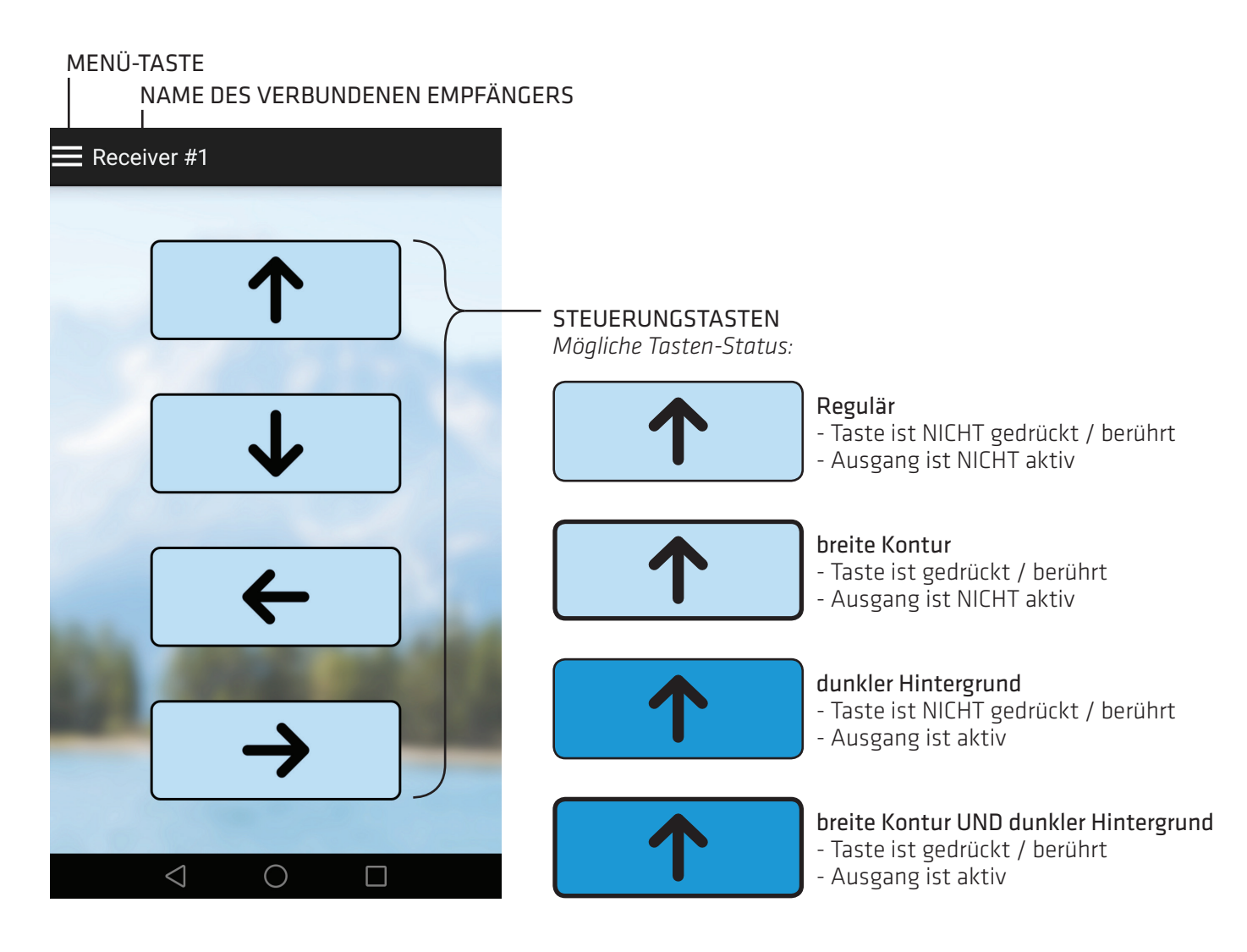

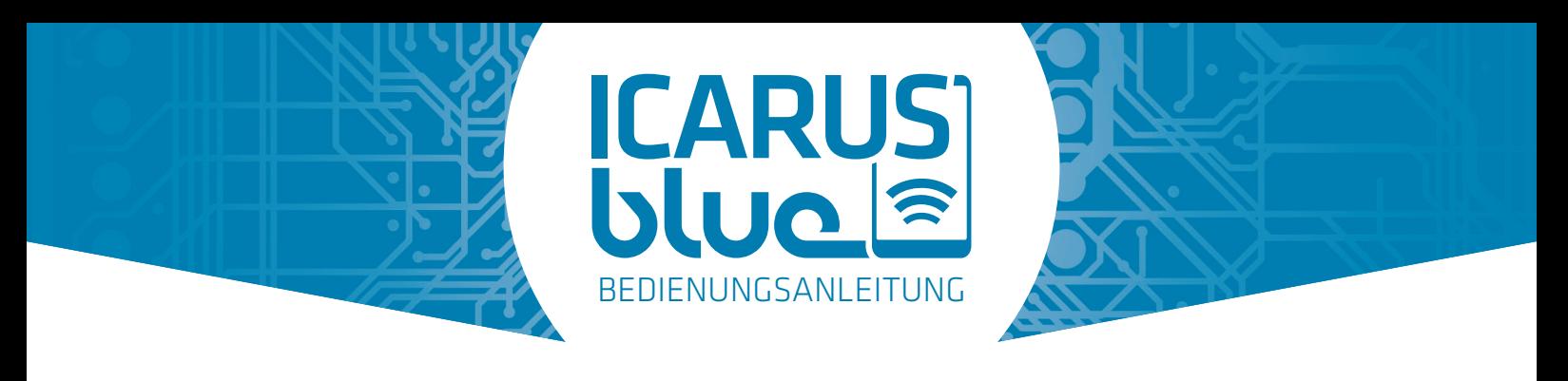

# 5.2 HINZUFÜGEN EINES NEUEN EMPFÄNGERS

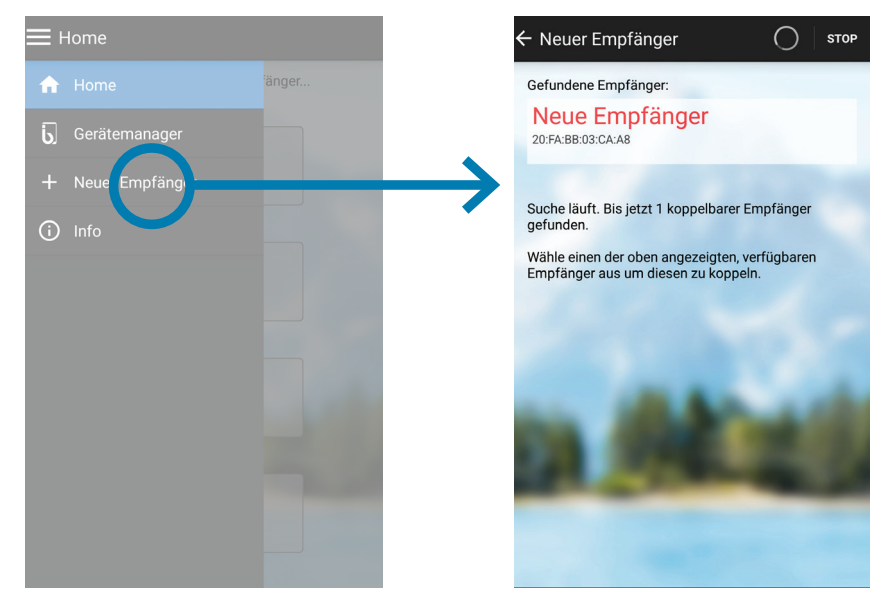

### ACHTUNG:

Um einen neuen Empfänger hinzuzufügen, muss sich der Empfänger im "Pairing"-Modus befinden (siehe 4.4). Bitte stellen Sie sicher, dass sich nicht mehrere Empfänger zur gleichen Zeit im "Pairing"-Modus befinden.

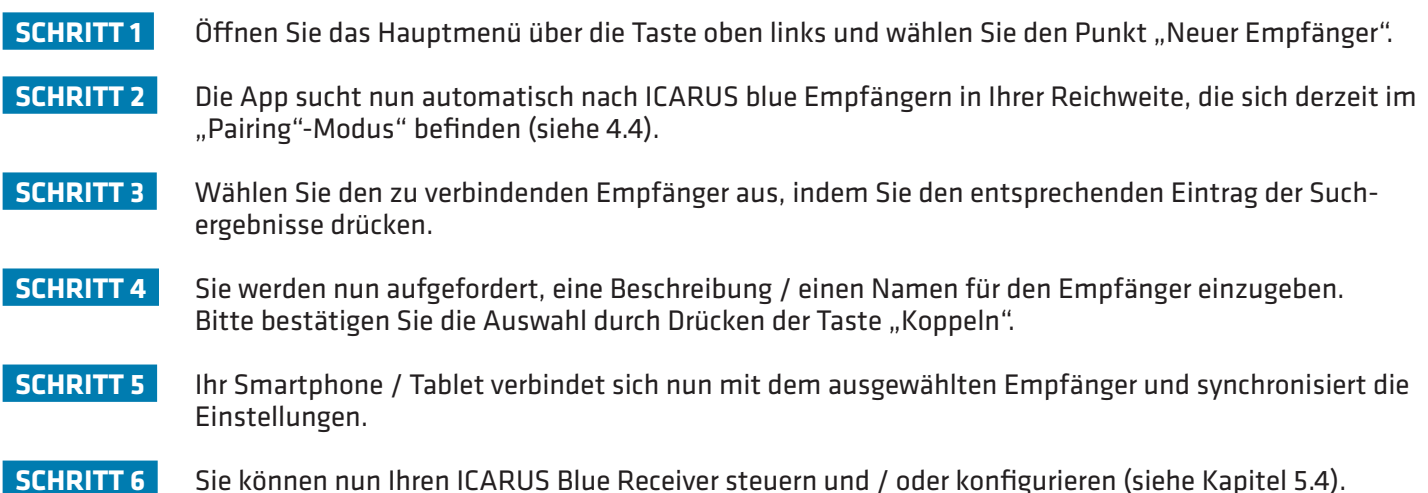

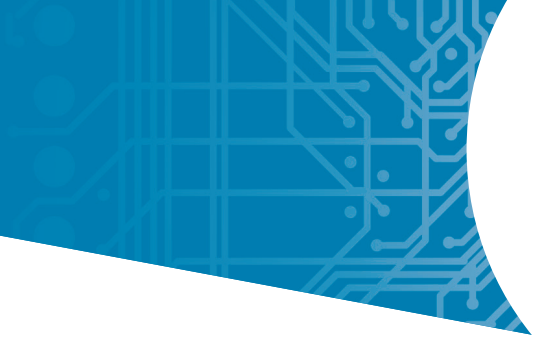

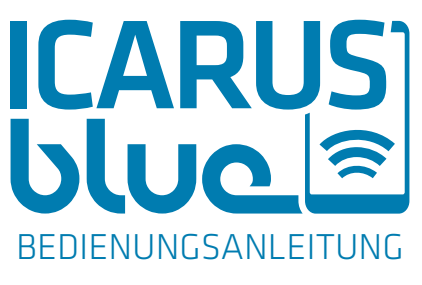

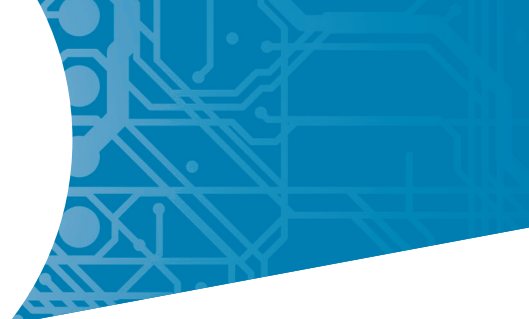

# 5.3 EMPFÄNGER WECHSELN

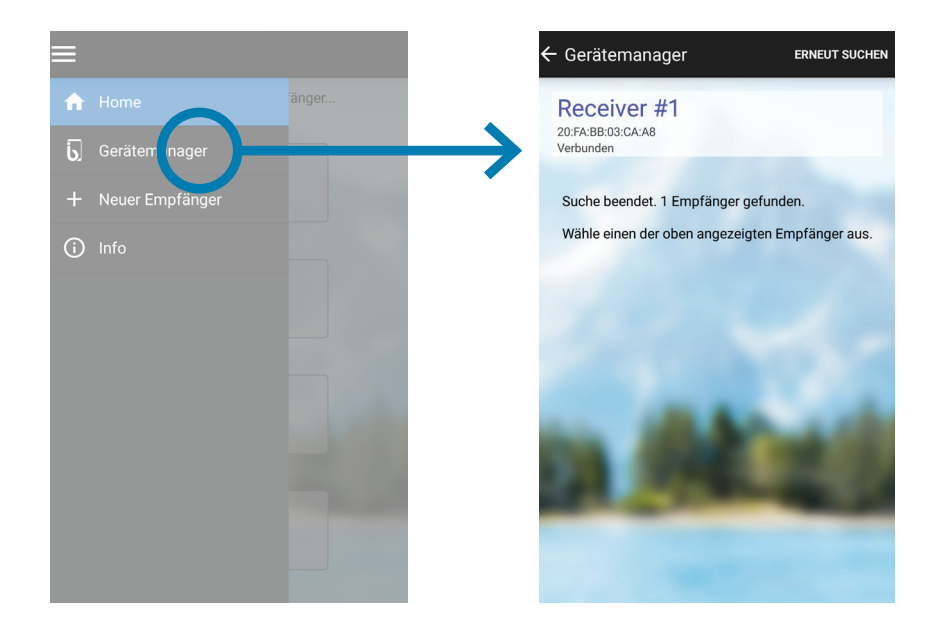

Diese Schritt-für-Schritt-Anleitung geht davon aus, dass Sie bereits zwei oder mehr ICARUS blue Empfänger an Ihr Smartphone gekoppelt haben. Wenn dies nicht der Fall ist, müssen Sie zunächst weitere ICARUS blue Empfänger hinzufügen (siehe 5.2).

- **SCHRITT 1** Öffnen Sie das Hauptmenü über die Taste oben links und wählen Sie den Punkt "Geräte-Manager".
- **SCHRITT 2** Sie sehen nun eine Liste aller Empfänger, die bereits in der Vergangenheit mit Ihrem Smartphone verbunden wurden.
- **SCHRITT 3** Wählen Sie den zu verbindenden Empfänger aus, indem Sie den entsprechenden Eintrag in der Liste drücken.
- **SCHRITT 4** Sie können nun entscheiden, ob Sie den jeweiligen Empfänger "Verbinden", "Trennen", "Umbenennen" oder "Entfernen" möchten.
- **SCHRITT 5** Bitte wählen Sie "Verbinden" und bestätigen Sie Ihre Wahl mit der Taste "Weiter".
- **SCHRITT 6** Ihr Smartphone / Tablet verbindet sich automatisch mit dem ausgewählten ICARUS blue Empfänger.
- **SCHRITT 7** Sie können nun den gewählten ICARUS blue Empfänger steuern und / oder konfigurieren (siehe 5.4).

### ACHTUNG:

Wenn Sie zuvor mit einem anderen ICARUS blue Empfänger verbunden waren, wird diese Verbindung automatisch getrennt und alle Prozesse / Befehle, die unter Umständen noch ausgeführt werden, werden abgebrochen, sobald Sie eine Verbindung zu einem anderen Receiver herstellen.

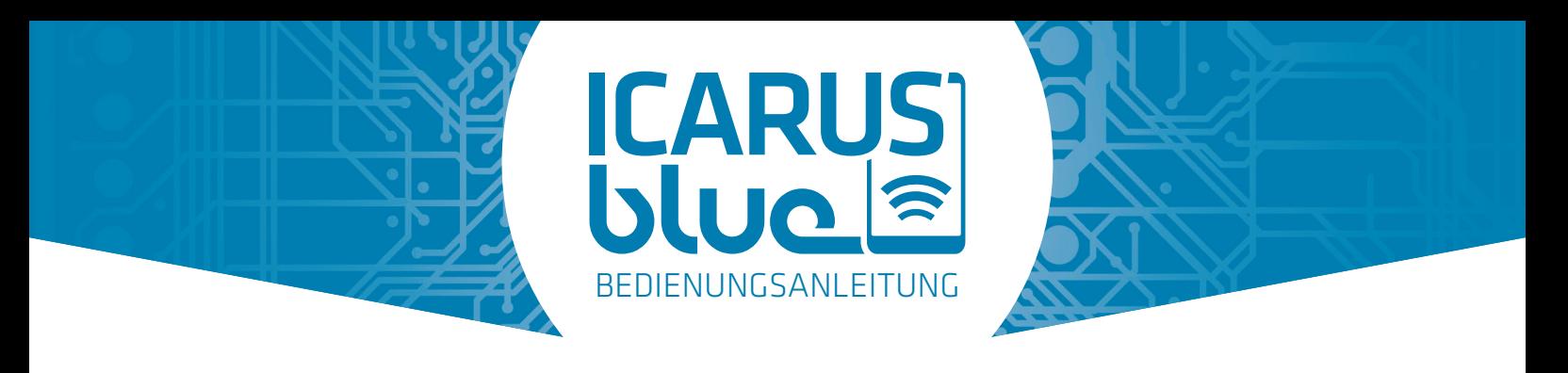

# 5.4 HAUPTFUNKTIONEN

Sobald Sie einen Empfänger hinzugefügt und mit Ihrem Smartphone / Tablet verbunden haben, können Sie die Tasten / Ausgänge wie gewünscht mit der ICARUS blue App steuern und konfigurieren. Bitte öffnen Sie das Hauptmenü der App (linke obere Ecke) und wählen Sie den Menüpunkt "Einstellungen".

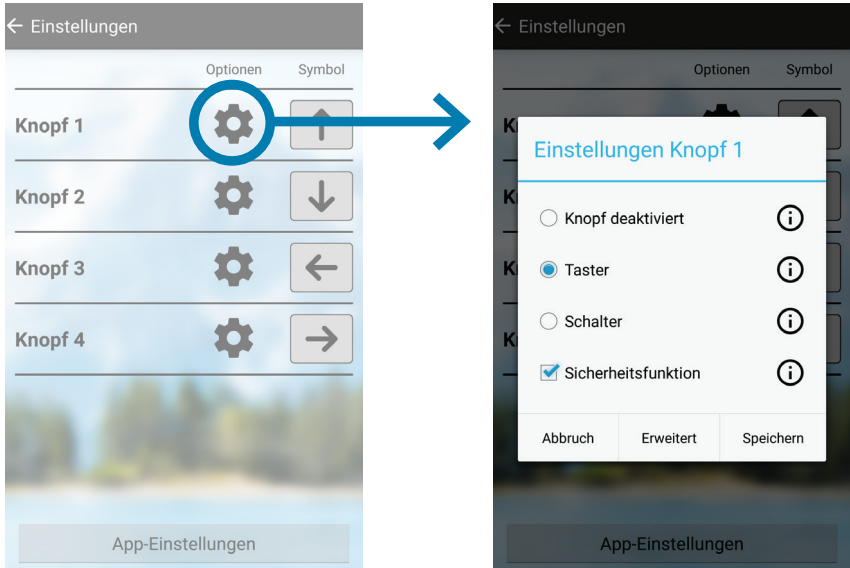

Durch Drücken des Zahnradsymbols der jeweiligen Taste, erhalten Sie folgende vier Grundeinstellungen:

### "Knopf deaktiviert"

Wenn diese Option ausgewählt ist, ist die zugehörige Taste deaktiviert und erscheint nicht auf dem Hauptbildschirm.

### "Taster"

Wenn diese Option ausgewählt ist, arbeitet die zugehörige Taste als "Drucktaster". Solange die Taste gedrückt wird, bleibt der Ausgang aktiv. Wird die Taste losgelassen, wird der Ausgang deaktiviert.

### "Schalter"

Wenn diese Option ausgewählt ist, arbeitet die zugehörige Taste als Schalter. Wird die Taste gedrückt, wird der Ausgang aktiviert und bleibt solange eingeschaltet, bis die Taste erneut gedrückt wird.

### "Sicherheitsfunktion"

Wenn ein Ausgang mit aktivierter Sicherheitsfunktion eingeschaltet wird, wird der entsprechende Ausgang des ICARUS blue Empfängers ausgeschaltet, nachdem die App den Fokus verloren hat oder die drahtlose Verbindung unterbrochen wurde. Wenn Sie dieses Kontrollkästchen deaktivieren, bleibt der zugehörige Ausgang des ICARUS blue Empfängers **unter allen Umständen** aktiv. **Folglich darf die gewählte Taste keine sicherheitsrelevanten Funktionen ausführen.**

**-> Nachdem Sie eine der oben genannten Optionen ausgewählt haben, drücken Sie bitte die "Speichern" -Taste oder fahren mit 5.5 dieser Bedienungsanleitung fort.**

**Für weitere Details und eine Schritt-für-Schritt-Erläuterung der jeweiligen Funktionen,** drücken Sie einfach das "i"-Symbol hinter jeder Funktion oder werfen Sie einen Blick auf **unsere "How-to"-Videos auf www.icarus-blue.com**

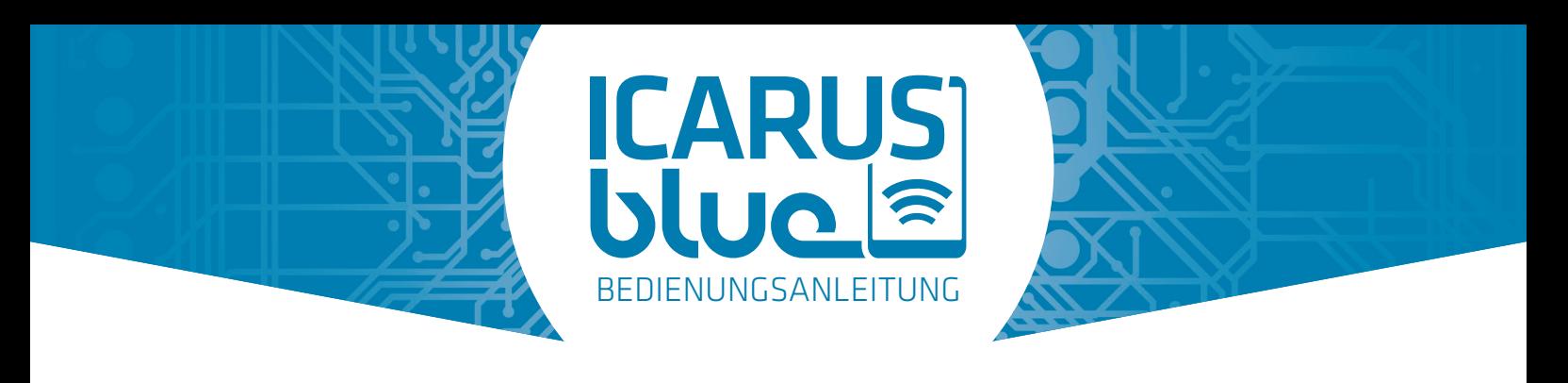

# 5.5 ERWEITERTE AUSGANGSOPTIONEN

### 5.5.1 ZEITFUNKTIONEN

Die ICARUS blue App bietet eine Vielzahl von erweiterten Optionen für jede Taste / jeden Ausgang.

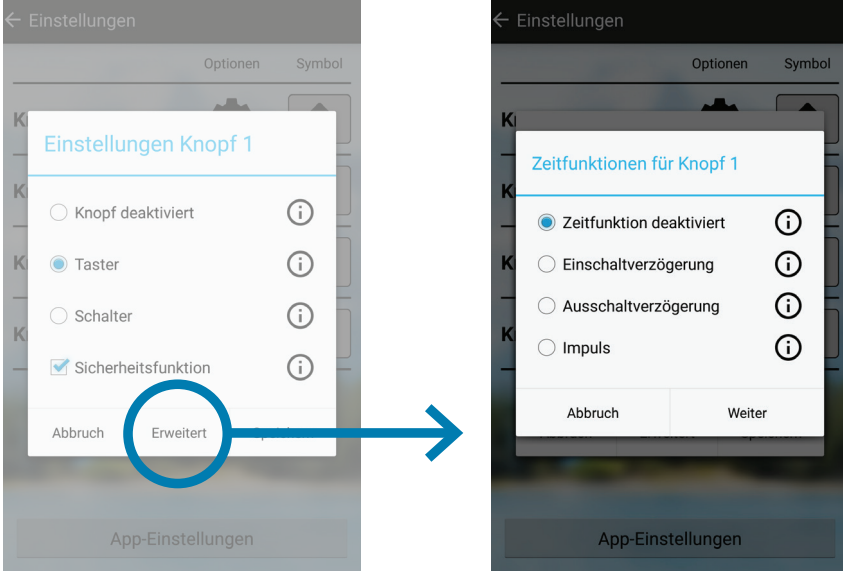

Durch Drücken der "Erweitert"-Taste im Menü "Einstellung Knopf", erhalten Sie folgende Möglichkeiten:

**Zeitfunktion deaktiviert (vorausgewählt):** Wenn diese Option aktiviert ist, hat der Ausgang keine Zeitfunktion.

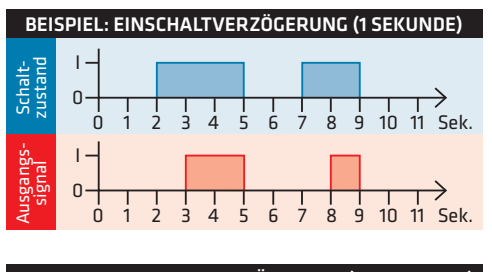

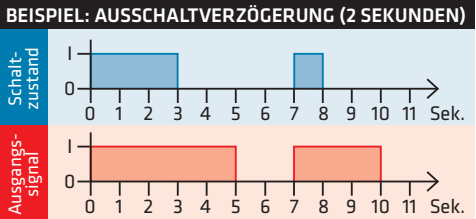

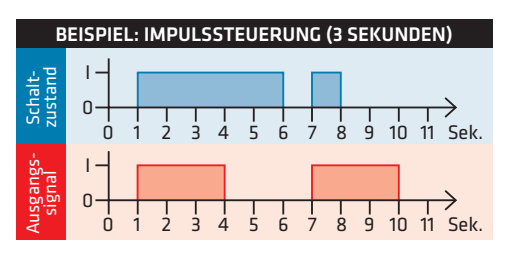

### **Einschaltverzögerung:**

Wenn diese Option aktiviert ist, schaltet sich der Ausgang nach dem gewählten Zeitwert ein. Sie können zwischen Stunden, Minuten, Sekunden und Millisekunden wählen.

### **Ausschaltverzögerung:**

Wenn diese Option aktiviert ist, schaltet sich der Ausgang nach dem gewählten Zeitwert aus. Sie können zwischen Stunden, Minuten, Sekunden und Millisekunden wählen.

**Impuls:** Wenn diese Option aktiviert ist, bleibt der Ausgang für die gewählte Dauer des gewählten Zeitwerts eingeschaltet.Sie können zwischen Stunden, Minuten, Sekunden und Millisekunden wählen.

### **Bitte fahren Sie mit Kapitel 5.5.2. fort.**

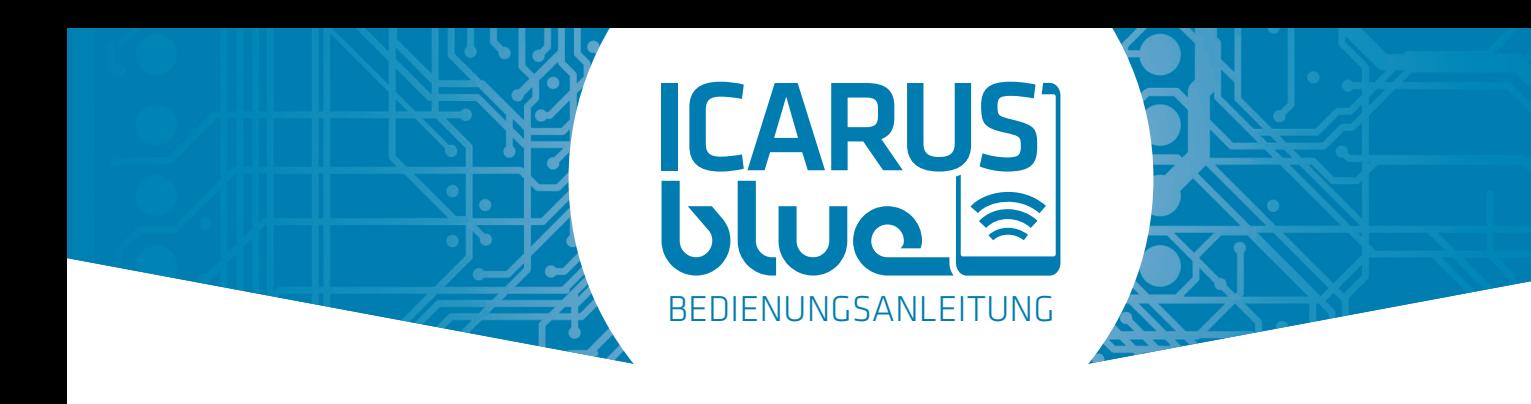

### 5.5.2 AUSGANGSVERRIEGELUNG

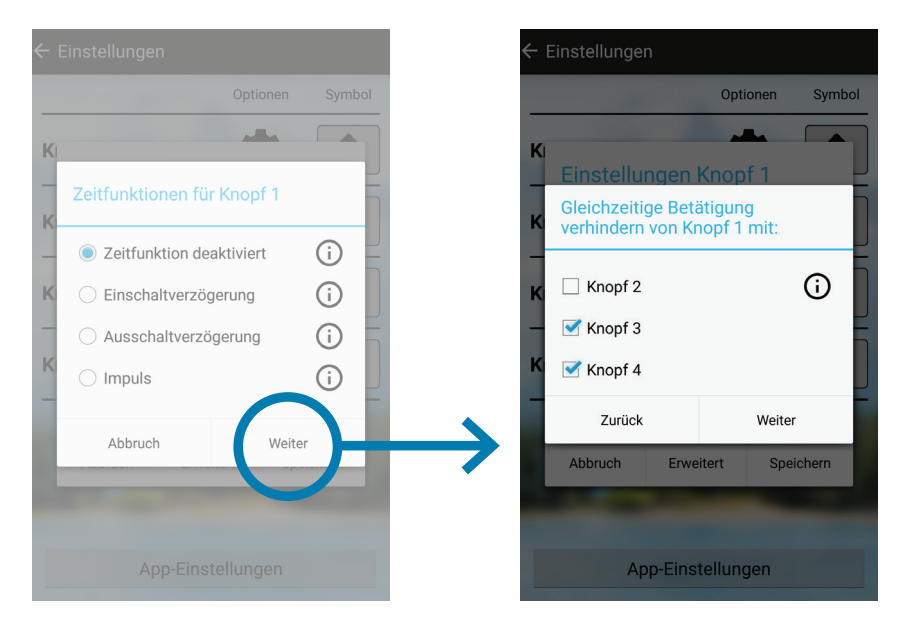

Wenn Sie eine Verriegelung zwischen zwei oder mehr Tasten einstellen, wird verhindert, dass die Ausgänge gleichzeitig aktiv sind. **Bitte fahren Sie mit Kapitel 5.5.3 fort.**

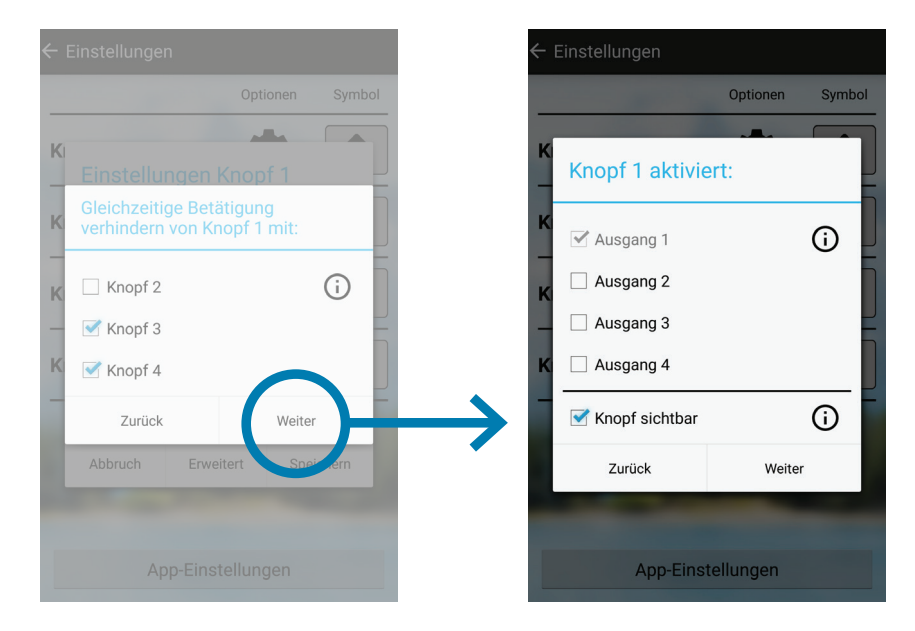

### 5.5.3 AUSGANGSAUSWAHL UND TASTENSICHTBARKEIT

Die gewählten Ausgänge werden bei gedrückter Taste aktiviert.

Sie haben die Wahl, ob die jeweiligen Tasten der zusätzlich gewählten Ausgänge sichtbar sein sollen oder nicht. Hinweis: Zeitsteuerungen oder andere Einstellungen können das Verhalten des Ausgangs beeinflussen. Bitte drücken Sie "Weiter" und dann "Speichern", um alle Änderungen zu bestätigen.

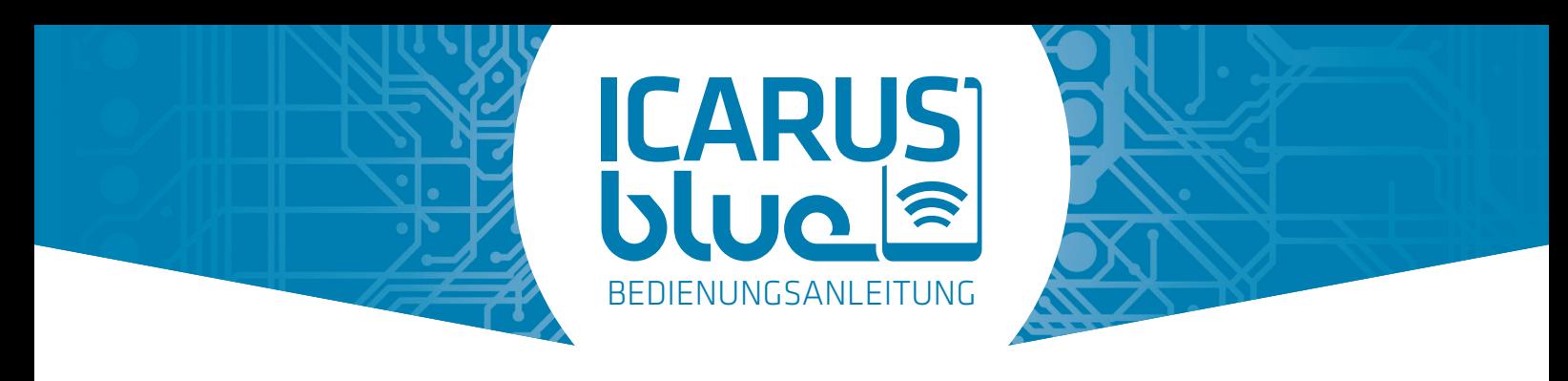

# 5.6 APP FLUSSDIAGRAMM

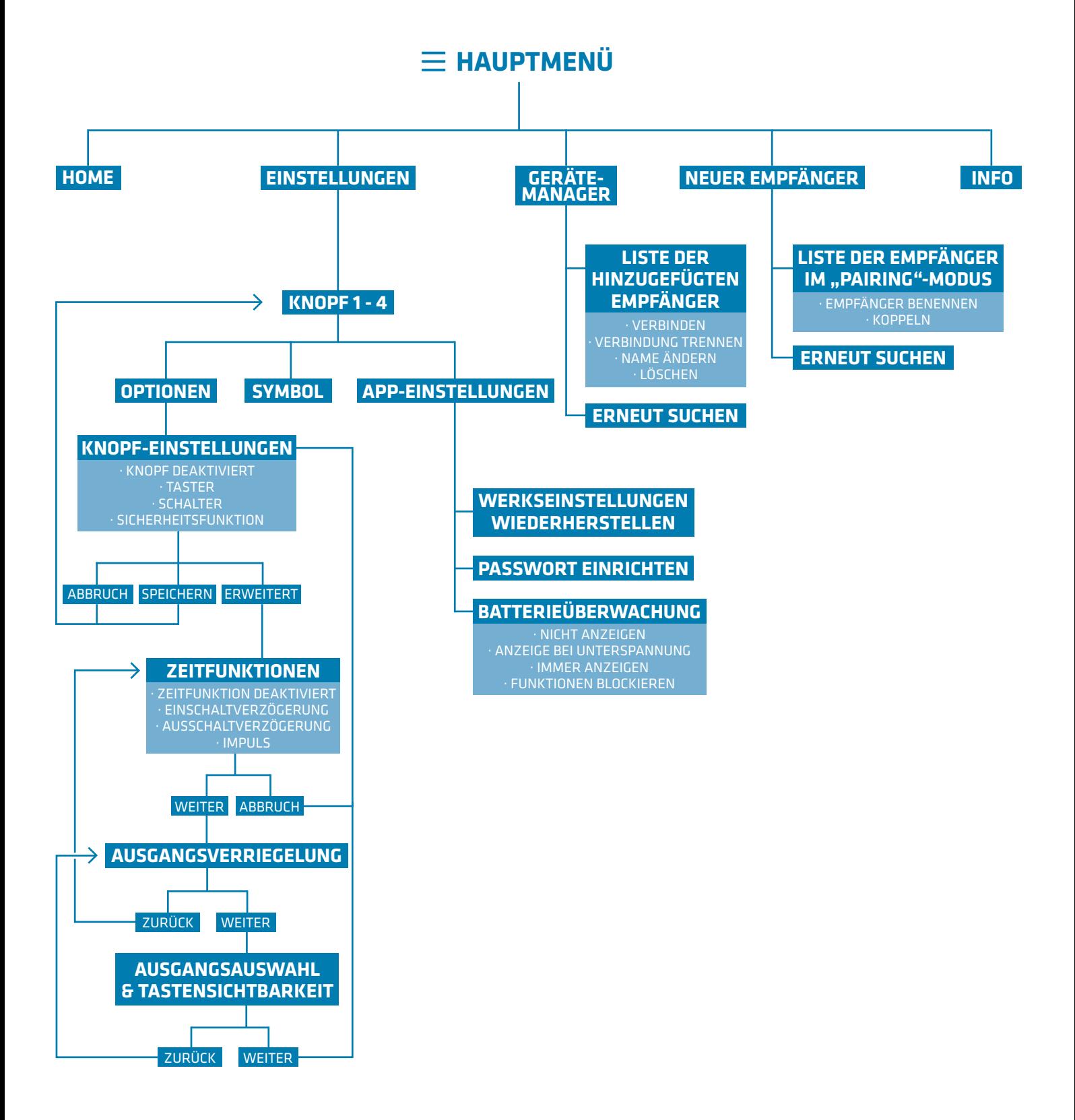

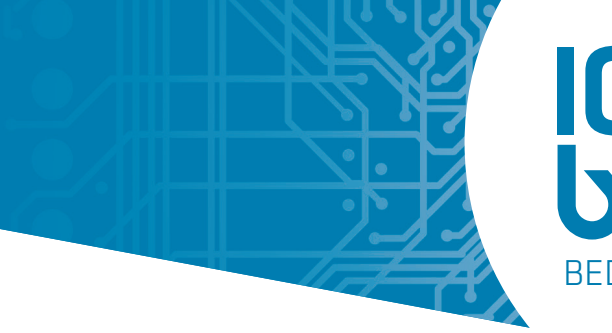

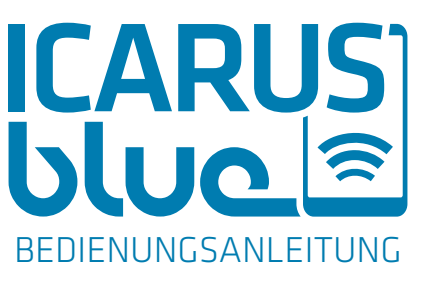

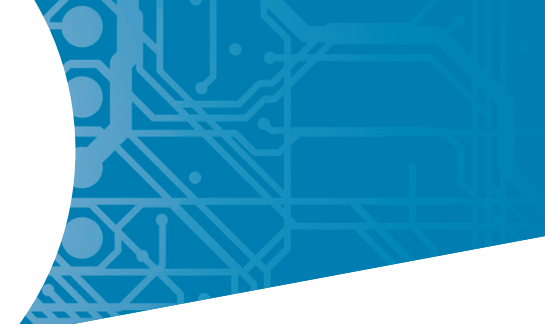

# 5.7 APP-EINSTELLUNGEN

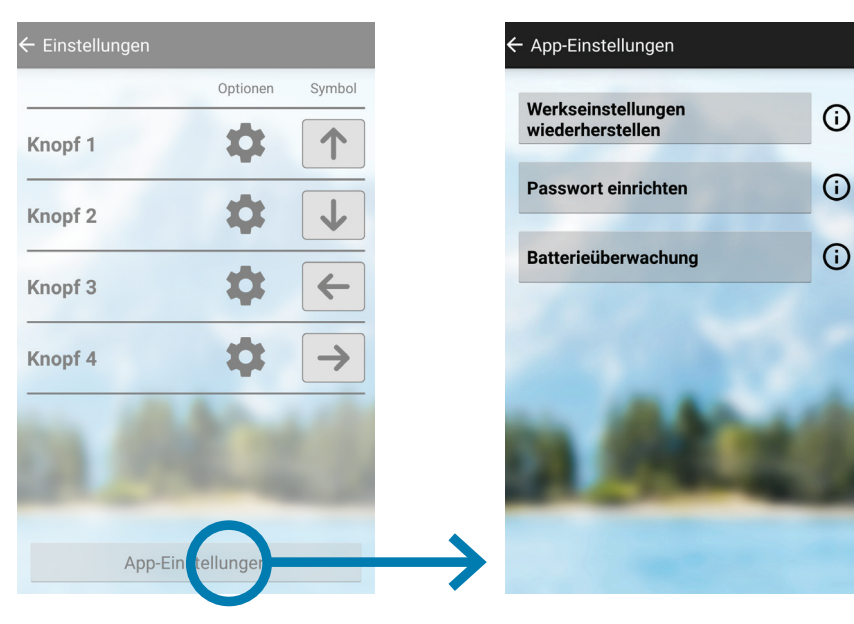

Um in die App-Einstellungen zu gelangen, öffnen Sie zuerst das Hauptmenü (obere linke Ecke) und wählen dann den Menüpunkt "Einstellungen". Am unteren Rand des folgenden Bildschirms drücken Sie bitte die Taste "App-Einstellungen". In den App-Einstellungen haben Sie folgende Möglichkeiten:

### 5.7.1 Werkseinstellungen wiederherstellen

Diese Option setzt alle Ausgangsfunktionen auf die Werkseinstellung zurück.

### 5.7.2 Passwort einrichten

Wenn ein Passwort eingegeben wird, sind die Ausgabeeinstellungen passwortgeschützt. Dies bedeutet, dass das Ändern der Einstellungen erst nach Eingabe des korrekten Passworts möglich ist. Um das Passwort zu entfernen, lassen Sie das neue Passwort leer.

### 5.7.3 Batterieüberwachung

Durch Aktivieren der Batterieüberwachung wird die aktuelle Systemspannung auf dem Startbildschirm angezeigt (rechte obere Ecke). Zudem können Sie einige zusätzliche Optionen auswählen, um beispielsweise das System gegen Unterspannung zu schützen. Die Optionen sind:

**Nicht anzeigen ->** Die Batteriespannung wird niemals auf dem Startbildschirm angezeigt.

**Anzeige bei Unterspannung ->** Die Batteriespannung wird nur angezeigt, wenn sie unter die definierte Grenze sinkt.

**Immer anzeigen ->** Die Batteriespannung wird immer auf dem Startbildschirm angezeigt.

**Unterspannungsgrenze ->** Mit dieser Einstellung kann eine Unterspannungsgrenze definiert werden.

**Funktionen blockieren ->** Wenn die Batteriespannung unter den definierten Grenzwert sinkt (s.o.) werden alle sicheren Ausgänge abgeschaltet (egal ob der Ausgang eine Zeitfunktion hat oder nicht) und die Bildschirmtasten gesperrt. Achtung: Diese Funktion funktioniert nur, wenn die "Sicherheitsfunktion" (siehe 5.4) aktiviert ist. **Unsichere Ausgänge werden nicht gesperrt!**

Nachdem Sie eine der oben genannten Optionen geändert haben, drücken Sie bitte die Taste "Speichern".

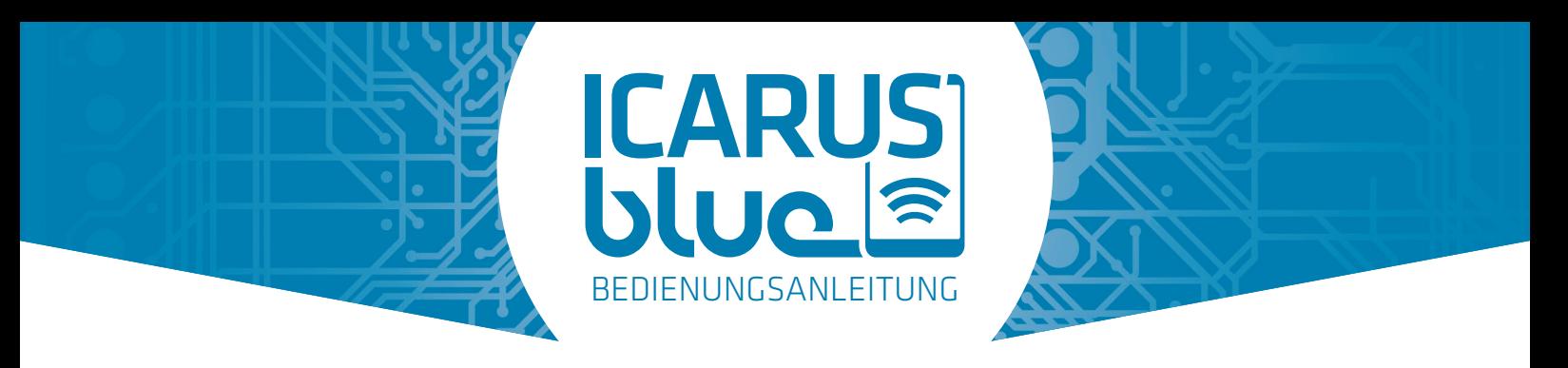

# 6. VERWENDUNG DES GERÄTS

Unsachgemäße Bedienung, indem sie NICHT die Bedienungsanleitung gelesen und verstanden haben, wie das Gerät zu benutzen ist, kann den Benutzer, Umstehende und andere Betroffene (je nach Anwendung) in Gefahr bringen und zu Verletzungen sowie Beschädigungen von persönlichen Besitzgütern sowie des Gerätes selbst führen.

# 7. WARTUNG UND REINIGUNG

Das Produkt ist wartungsfrei für den Benutzer. Wartung und Reparaturen müssen von einem Fachmann durchgeführt werden. Das Gerät darf nur mit einem feuchten Tuch und ohne Chemikalien gereinigt werden. Andernfalls kann das Produkt beschädigt werden.

# 8. LÖSUNG VON DFCs (DIAGNOSTISCHE FEHLERCODES)

Eine detaillierte Darstellung der DFCs finden Sie unter 4.3!

### Blinkt 3x - Unterspannung

Dieser Fehler erscheint, wenn die Versorgungsspannung des Empfängers für mindestens 1,5 Sekunden unter 6,5V sinkt. Ein Pop-up wird in der ICARUS blue App angezeigt. Um den Fehler zurückzusetzen, heben Sie die Versorgungsspannung wieder über 6,5V an und klicken Sie auf "Fehler zurücksetzen" in der App.

Achtung: Unterspannung kann durch schwere Lasten (große Motoren) ausgelöst werden.

### Blinkt 4x - Überspannung

Dieser Fehler erscheint, wenn die Versorgungsspannung des Empfängers für mindestens 60ms über 36V steigt. Ein Pop-up wird in der ICARUS blue App angezeigt. Um den Fehler zurückzusetzen, senken Sie die Versorgungsspannung wieder unter 32V und klicken Sie auf "Fehler zurücksetzen" in der App.

Achtung: Überspannung kann auf Fehlerkomponenten im System oder externe Spannungsquellen rückzuführen sein, die an das System angeschlossen sind (z. B. Batterieladegerät). Stellen Sie sicher, dass diese Quellen entfernt werden, bevor Sie den Fehler zurücksetzen.

### Blinkt 5x - "Strom zu hoch" (alle Ausgänge kombiniert)

Dieser Fehler erscheint, wenn der Gesamtstrom des Empfängers zu hoch ist. Um den Fehler zurückzusetzen, muss ein Smartphone / Tablet angeschlossen werden. Nach dem Anschließen wird ein Pop-up in der ICARUS blue App angezeigt und der Fehler kann durch Klicken auf "Fehler zurücksetzen" zurückgesetzt werden. Der Fehler wird nicht durch einen Spannungsabfall zurückgesetzt.

Achtung: Überstrom kann ein Ergebnis der Verbindung zu vieler Lasten zum Empfänger sein. Vergewissern Sie sich, dass diese Lasten den maximalen Gesamtstrom von 10A nicht überschreiten.

### Blinkt 6x - 9x - Kurzschluss eines einzelnen Ausgangs

Dieser Fehler erscheint, wenn der Strom eines Ausgangs zu hoch ist. Um den Fehler zurückzusetzen, muss ein Smartphone / Tablet angeschlossen werden. Nach dem Anschließen wird ein Pop-up in der ICARUS blue App angezeigt und der Fehler kann durch Klicken auf "Fehler zurücksetzen" zurückgesetzt werden. Der Fehler wird nicht durch einen Spannungsabfall zurückgesetzt.

Achtung: Überstrom eines Ausgangs kann ein Ergebnis der Verbindung des Ausgangs zu einer Komponente sein, die viel Strom benötigt. Vergewissern Sie sich, dass der Strom die maximalen 3,7A pro Ausgang nicht überschreitet.

Der Überstrom eines Ausgangs kann auch Resultat eines Kurzschlusses in der Verdrahtung sein. Vergewissern Sie sich, dass alle Kurzschlüsse vor dem Zurücksetzen des Fehlers entfernt werden.

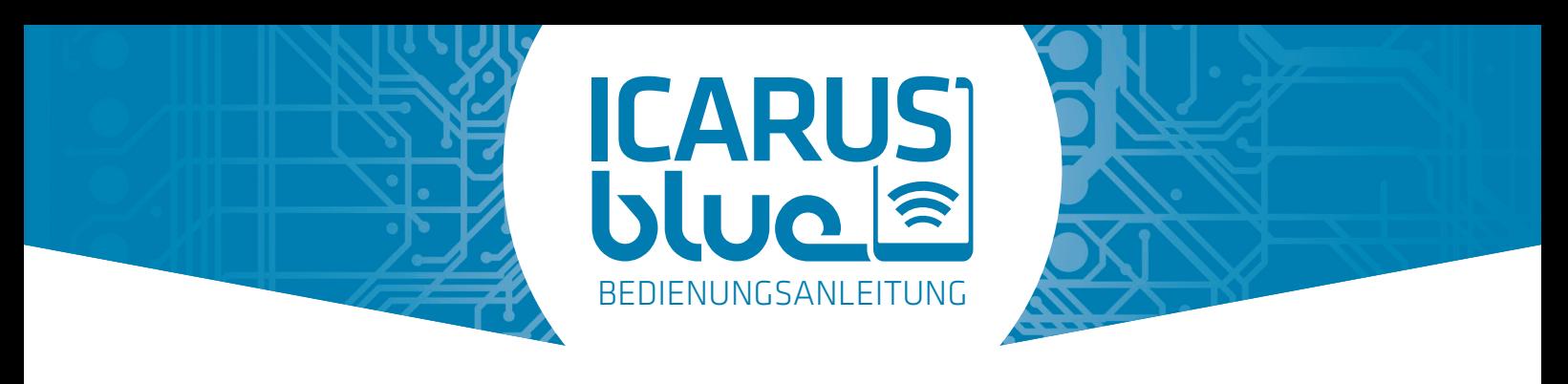

# 9. ENTSORGUNG

Elektronische Geräte sind recyclebare Abfälle und gehören nicht in den Müll. Wenn das Produkt nicht mehr funktioniert, entsorgen Sie es gemäß den geltenden gesetzlichen Bestimmungen.

Mit der oben genannten Empfehlung erfüllen Sie Ihre gesetzlichen Pflichten und tragen zum Schutz der Umwelt bei.

# 10. GARANTIE

ICARUS blue wurde in einer kontrollierten Umgebung getestet und unter bestimmten Bedingungen als beständig gegen Feuchtigkeit und Staub erwiesen (entspricht den Anforderungen der Einstufung IP66 gemäß der internationalen Norm IEC 60529).

Es ist dem Lieferanten / Hersteller nicht möglich sicherzustellen, dass der Inhalt dieser Bedienungsanleitung sowie die Anwendung der Produkte der ICARUS-Familie vom Benutzer verstanden und befolgt wird. Unsachgemäße und / oder fehlerhafte Montage und / oder Zusammenbau sowie unsachgemäße / fehlerhafte Bedienung können zu Verletzungen und Beschädigungen der Materialien führen.

Der Hersteller übernimmt keine Haftung für Verletzungen und Beschädigungen des Materials und / oder des persönlichen Besitzes sowie sonstige entstehende Kosten, die auf unsachgemäße und / oder fehlerhafte Montage, unsachgemäße Verwendung und / oder fehlerhafte Anwendung zurückzuführen sind, für die das Produkte nicht entworfen und hergestellt wurde, oder die Unterlassung der Instandhaltung oder falsche Instandhaltung und / oder irgendetwas anderes, das damit verbunden ist, all dies vollständig im Ermessen des Lieferanten / Herstellers.

Jede unbefugte Demontage und / oder Veränderung befreit den Hersteller von jeglicher Verantwortung. Alle notwendigen und gebrauchten Teile müssen vom Hersteller zugelassen werden, damit die ICARUS blue eine garantierte Sicherheit und Bedienung über ihre Lebensdauer behält.

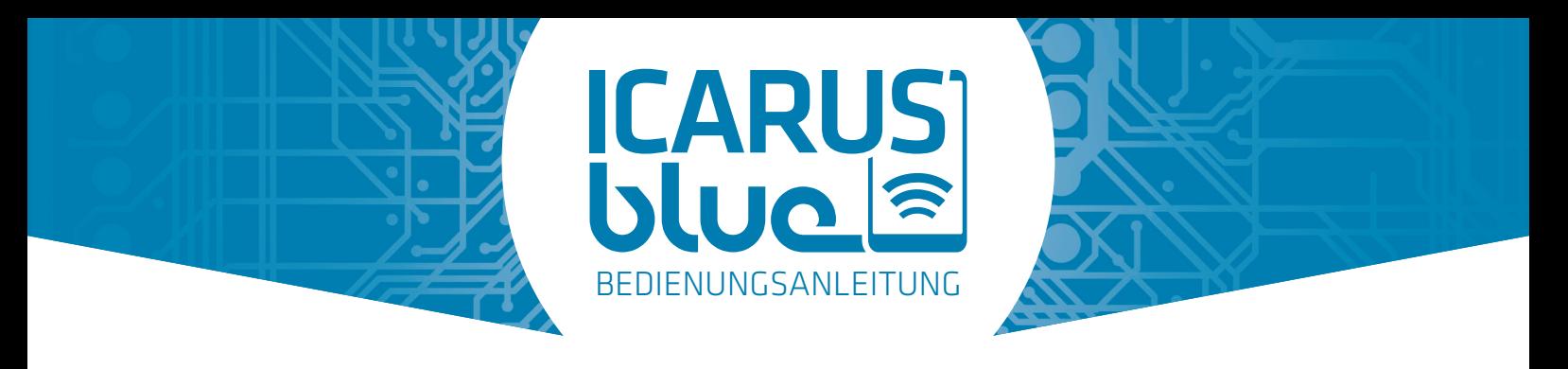

# 11. KONFORMITÄTSERKLÄRUNG (ÜBERSETZTE VERSION) **Konformitätserklärung (Übersetzung)**

### **Hersteller**

ICP Systems B.V. Handelsweg 48, 7451PJ Holten, Niederlande

### **Werk**

ICP Systems B.V. Handelsweg 48, 7451PJ Holten, Niederlande

Hiermit erklären wir, dass das nachfolgend bezeichnete Produkt

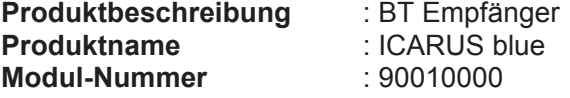

aufgrund seiner Konzipierung und Bauart, in der von uns in den Verkehr gebrachten Ausführung, konform mit den grundlegenden Sicherheits- und Gesundheitsanforderungen der nachfolgend aufgeführten Normen und Richtlinien ist

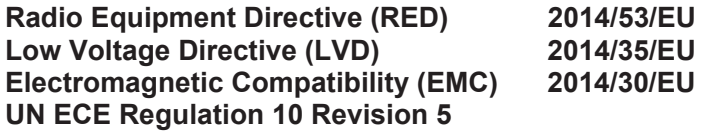

und den folgenden harmonisierten Normen entspricht:

 Safety EN 60950-1:2006/A2:2013 EMC EN 301 489-1 V1.9.2 EN 301 489-3 V1.9.2 EN 301 489-17 V1.9.2 EN61000-4-2 EN61000-4-3 EN61000-4-4 EN61000-4-6 EN61000-4-8 EN 62479:2010 Radio EN 300 328 V1.9.1

**Jahr, in dem die CE-Kennzeichnung erstmals angebracht wurde:** 2016

 **Philipp Rasche ICP Systems B.V.**

**Geprüft durch : ICP Systems B.V.**<br> **Datum** : 01 August 2017 **Datum** : 01. August 2017<br> **Ort** : Holten, Niederlan **Ort** : Holten, Niederlande  $\mathsf{Unterschrift}$  :  $//$   $//$   $\&$   $\&$ 

 $\epsilon$